### 2014 소프트웨어 검증 Eclipse, JUnit, 정적분석도구

T1 200911381 김진현 200911417 정명권 200911418 정세진

1. Eclipse 2. JUnit 3. STATIC ANALYSIS 4. PMD 5. Eclipse TPTP 6. FIND BUGS

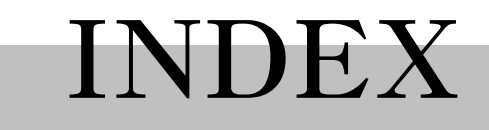

#### IDE

# ECLIPSE

2014 Softaware Verfication T1 3

## Eclipse

### **◆ Ide의 한 종류**

#### v 주로 jdk를 설치하여 java코드 작성에 이용

### v c/c++, android 등의 다양한 언어 지원

Eclipse - 설치

◆ http://eclipse.org 에서 다운로드 v Os 선택 후, 맞는 버전에 따라서 다운로드 후 압축 해제

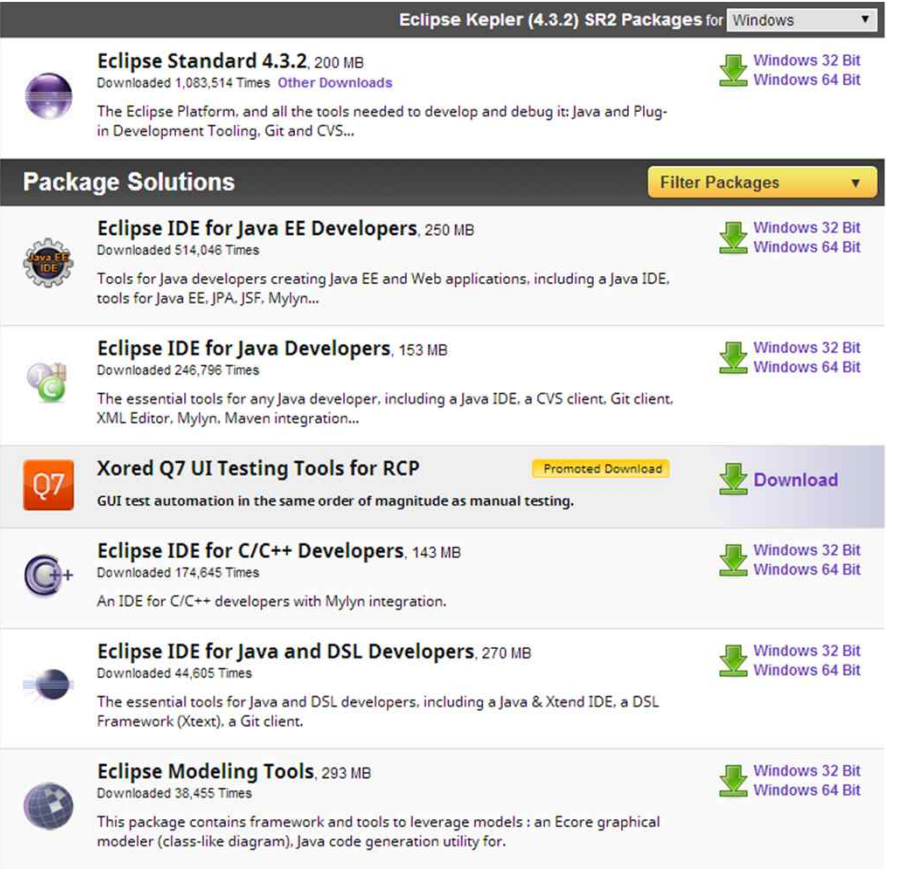

## Eclipse

#### v Jdk 설치

 $\cdot$  http://oracle.com 에서 downloads -> java for developer 항목에서 jdk 다운로드 후 설치

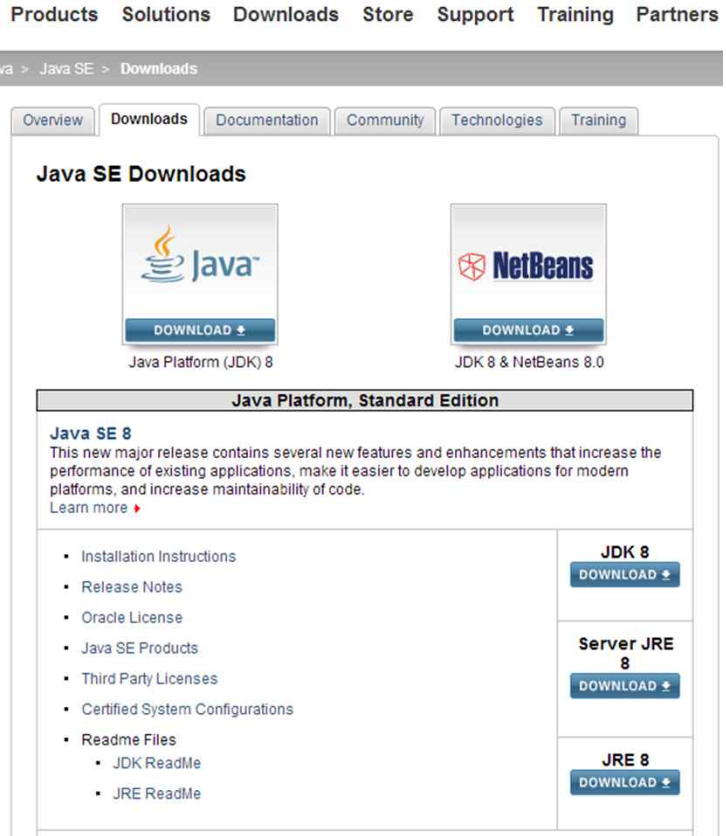

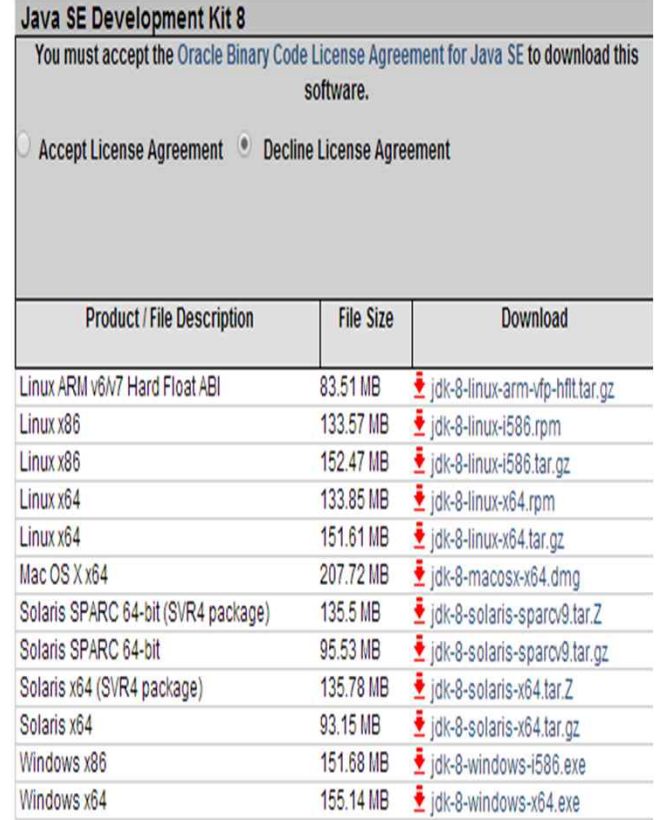

### Eclipse

◆ 제어판\시스템 및 보안\시스템\고급 시스템 설정에서 jdk설치된 위 치로 환경변수 설정

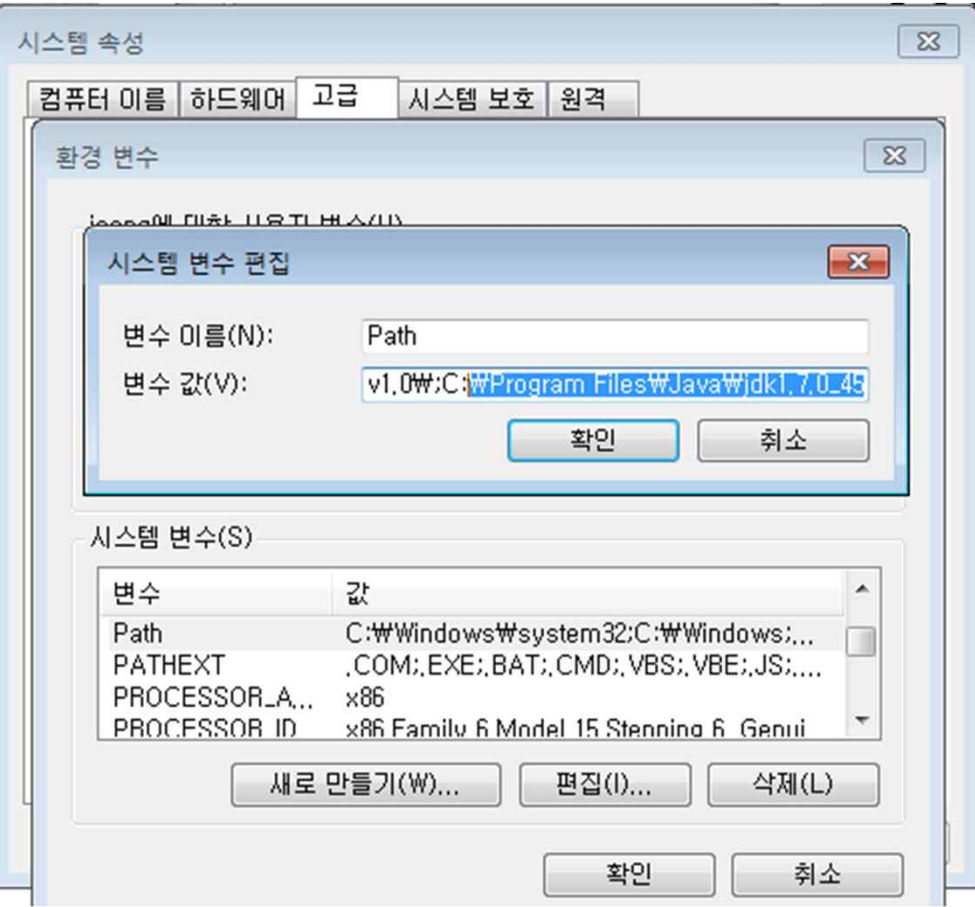

Eclipse - 사용법

- v 프로젝트 생성
	- v File -> new -> Java project

#### v 같은 방식으로 package, class등 생성 가능

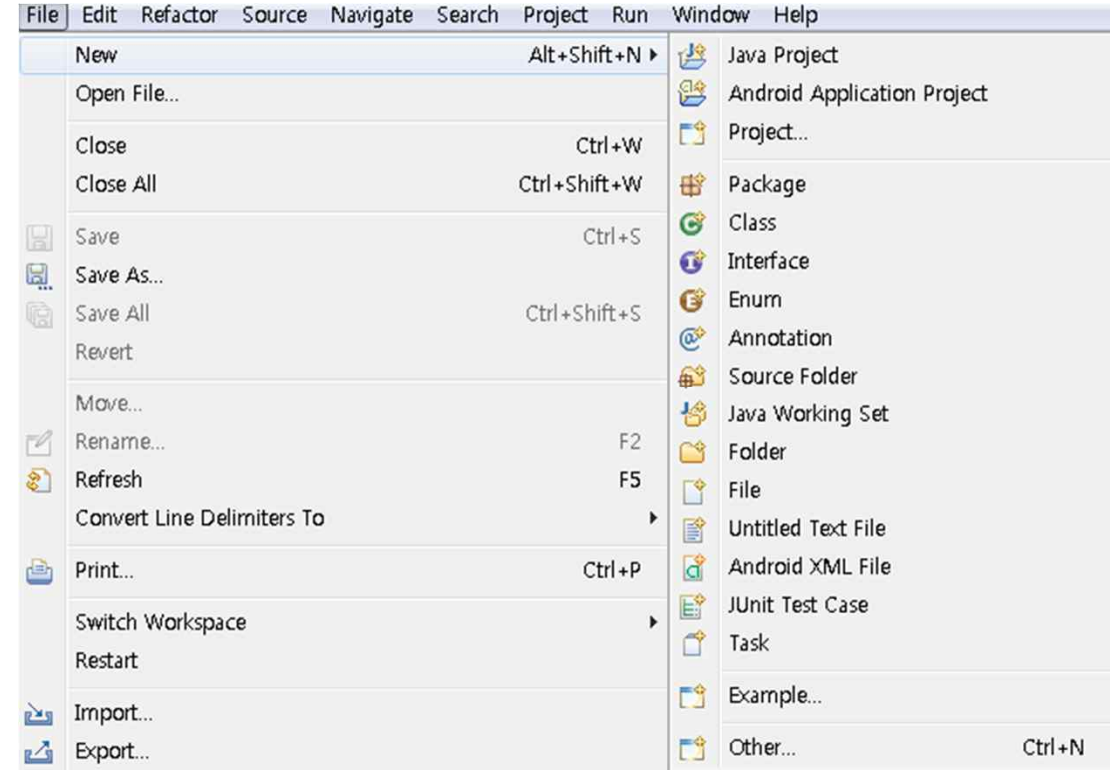

### Eclipse

- v 실행
	- v 상단의 화살표 모양의 버튼을 누르고 실행시킬 프로젝트 선택
	- v 마우스 오른쪽 버튼 누르고 run as 선택

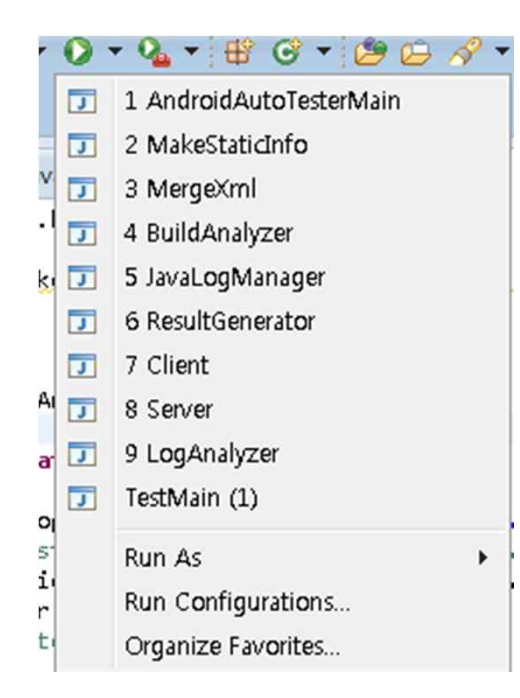

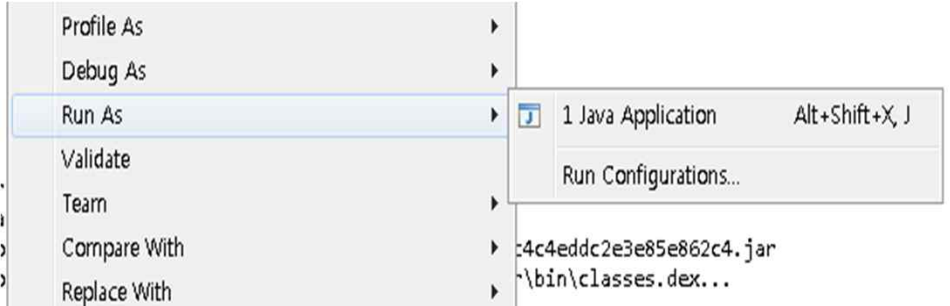

## Eclipse

#### v 디버깅

- v 상단의 벌레 모양의 버튼을 누르고 실행시킬 프로젝트 선택
- v 마우스 오른쪽 버튼 누르고 debug as 선택

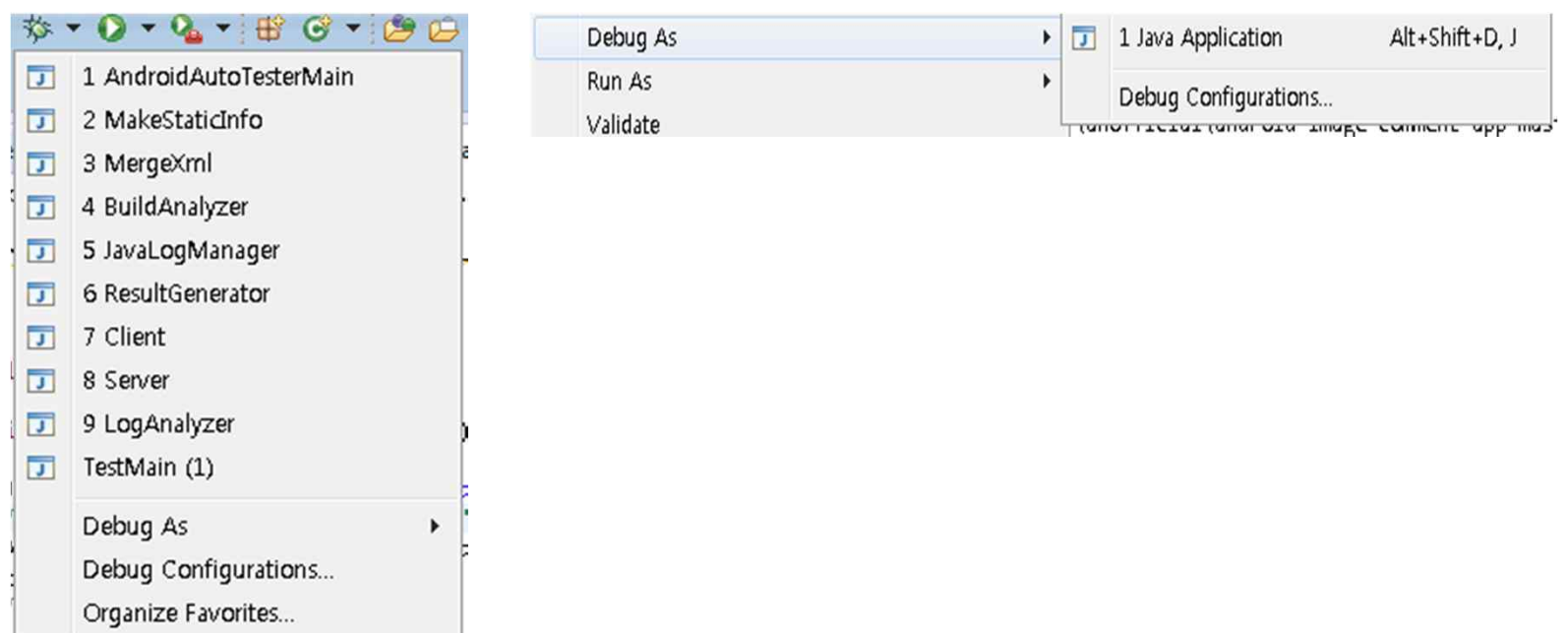

Eclipse – 라이브러리 사용

v 외부 라이브러리 사용

v Eclipse에서 project에 jar 형태의 외부 라이브러리를 추가하여 사용 가능

v 프로젝트 이름에 마우스 오른쪽 클릭 - > buildpath -> configuration build path에서 관리

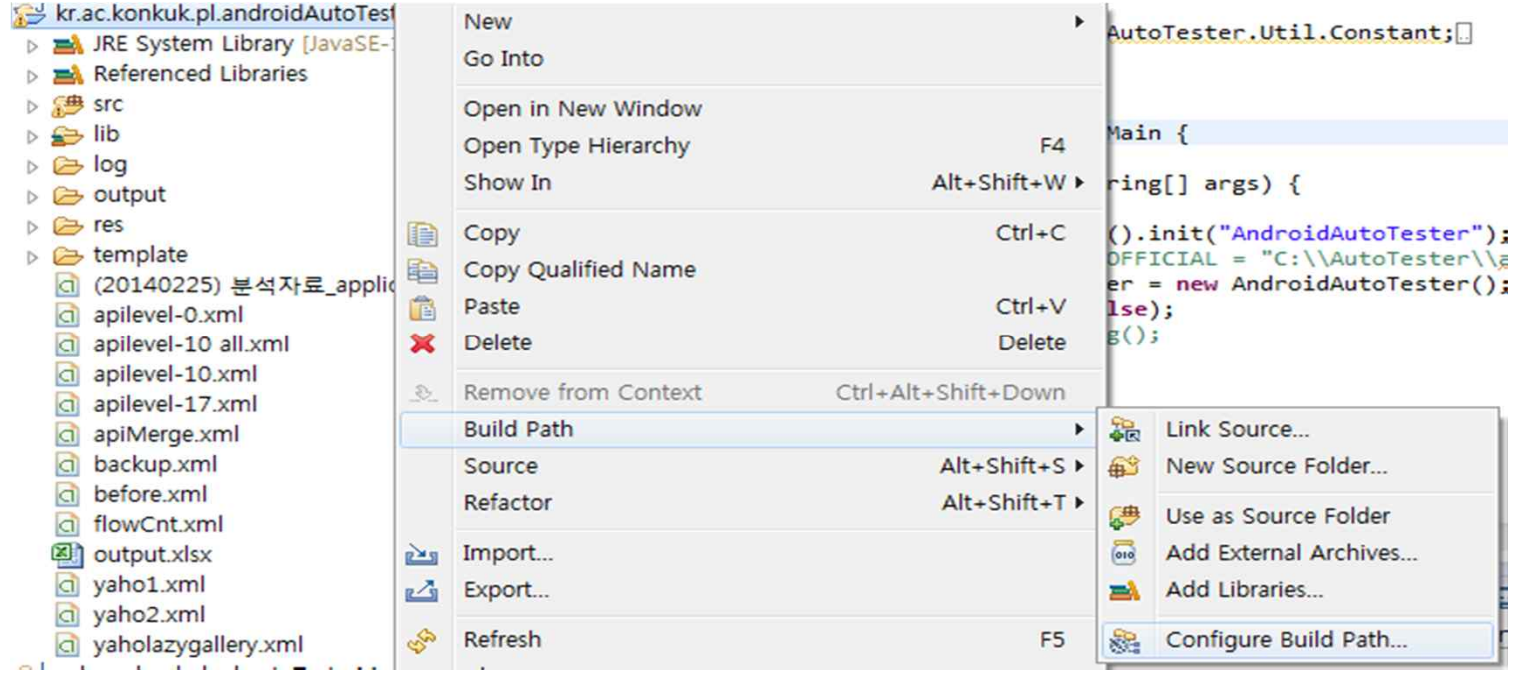

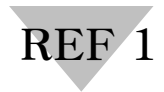

### Eclipse

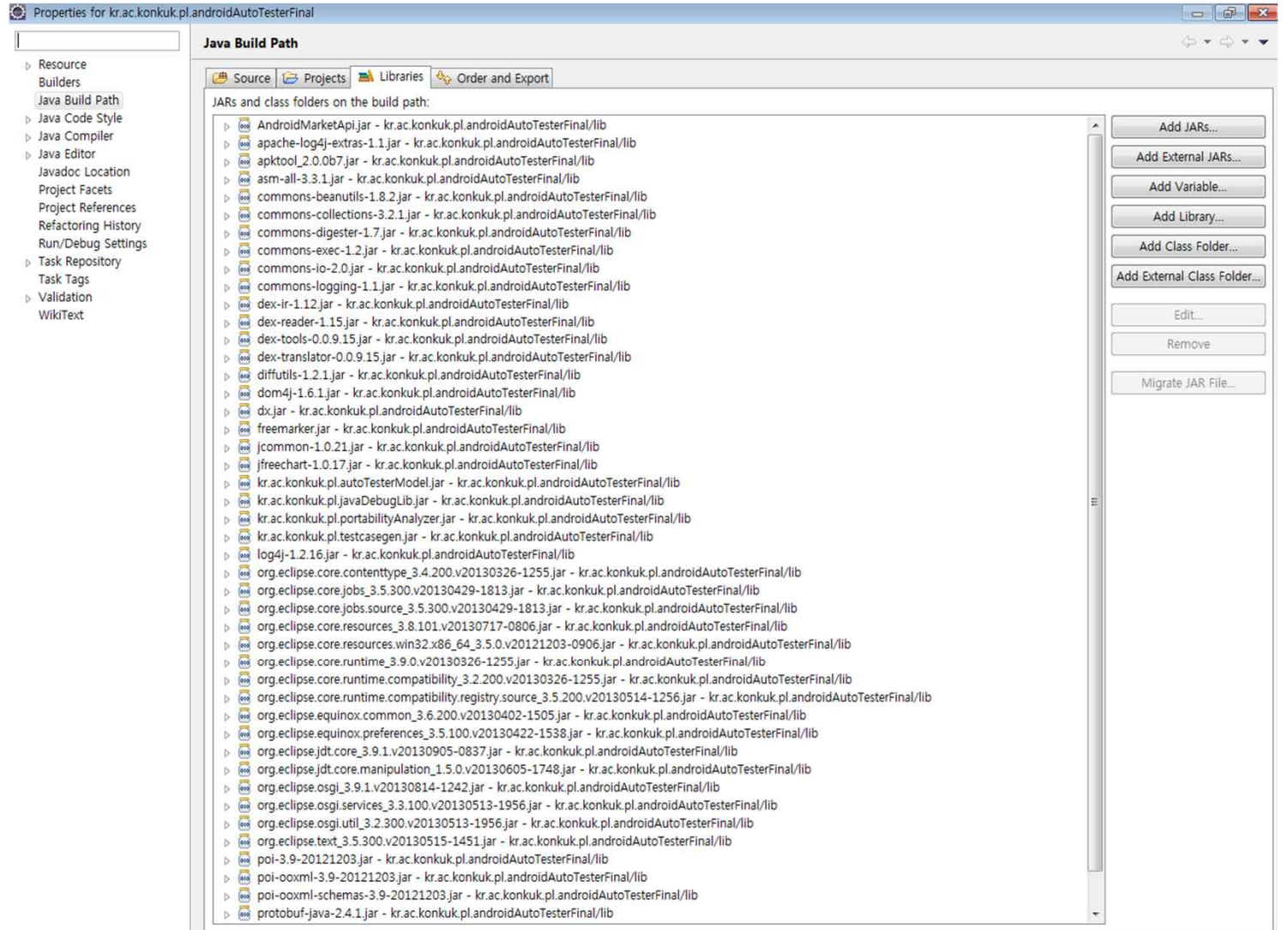

 $OK$ 

Cancel

## Eclipse - 플러그인

- v 플러그인
	- v 시스템에 기능을 추가하는 코드/데이터의 구조화된 묶음
	- v 추가되는 기능은 코드 라이브러리, 플랫폼 확장, 문서 등의 형태로 제공
	- v Help->install new software 메뉴에서 url을 이용하여 설치
	- v Help->eclipse marketplace 에서 검색을 통해 plugin을 찾아서 설치 가능
	- v 대표적인 예로는 subclipse(svn), ast view, android sdk등이 있다

## Eclipse

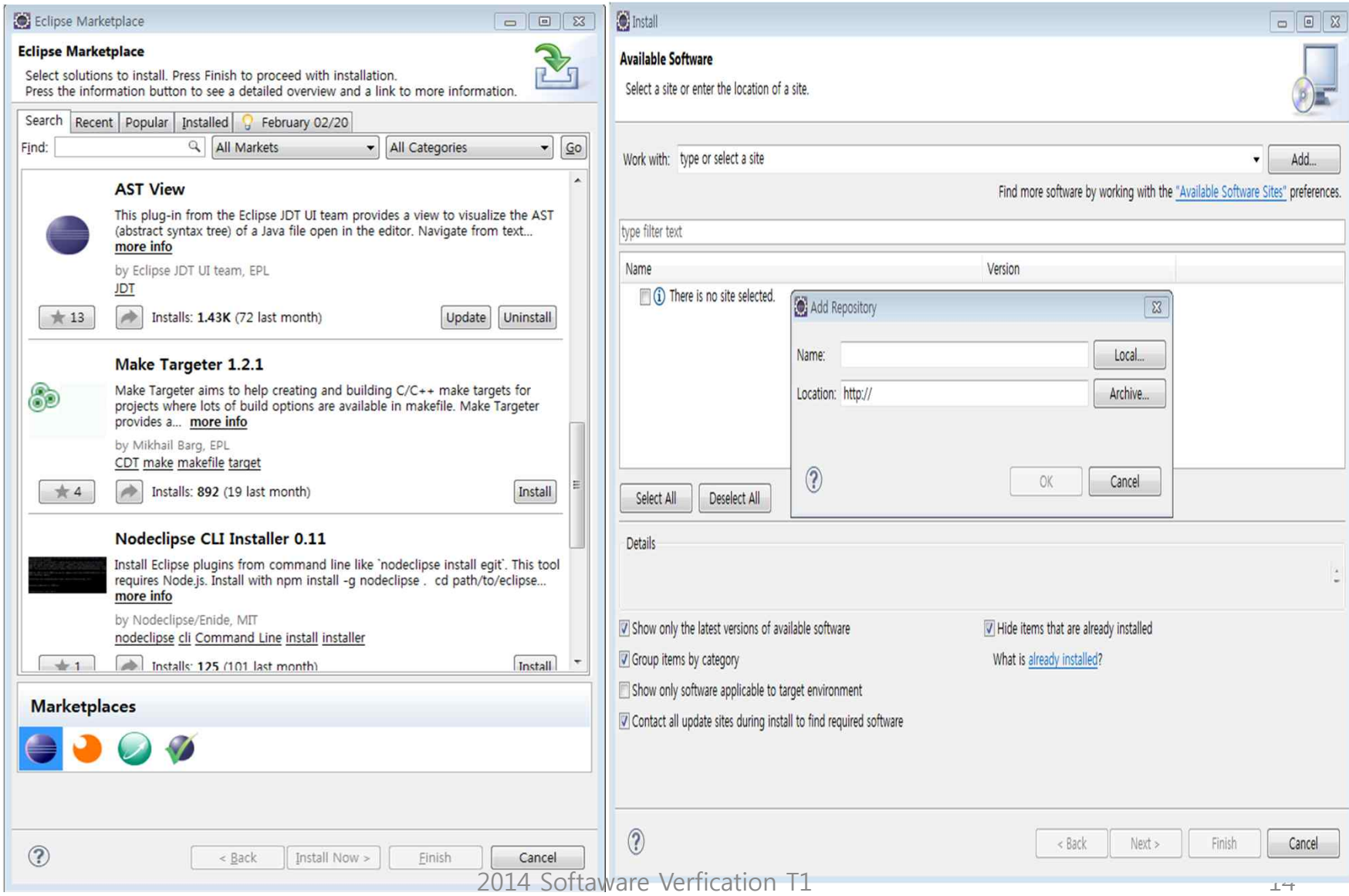

# JUNIT 자바를 위한 단위 테스트 작성 프레임워크

2014 Softaware Verfication T1 15

- v JUnit
	- Java Unit Test 작성을 위한 산업 표준 프레임워크
- v Unit Test
	- 프로그램을 작은 단위로 쪼개고 각 단위가 제대로 동작하는지 검증하는 것
	- 문제가 발생시 그 원인이 되는 단위를 빠르게 찾고 해결할 수 있음

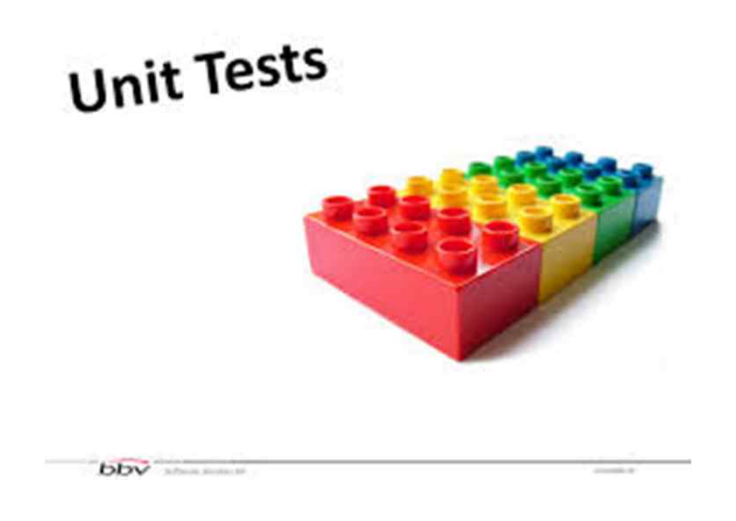

#### v 동작 환경 구성

- Eclipse 설치 ( JUnit은 기본적으로 포함되어 있음 )
- 테스트를 수행할 프로젝트의 Library에 JUnit를 추가
- 테스트 클래스를 생성하고 테스트 코드를 작성

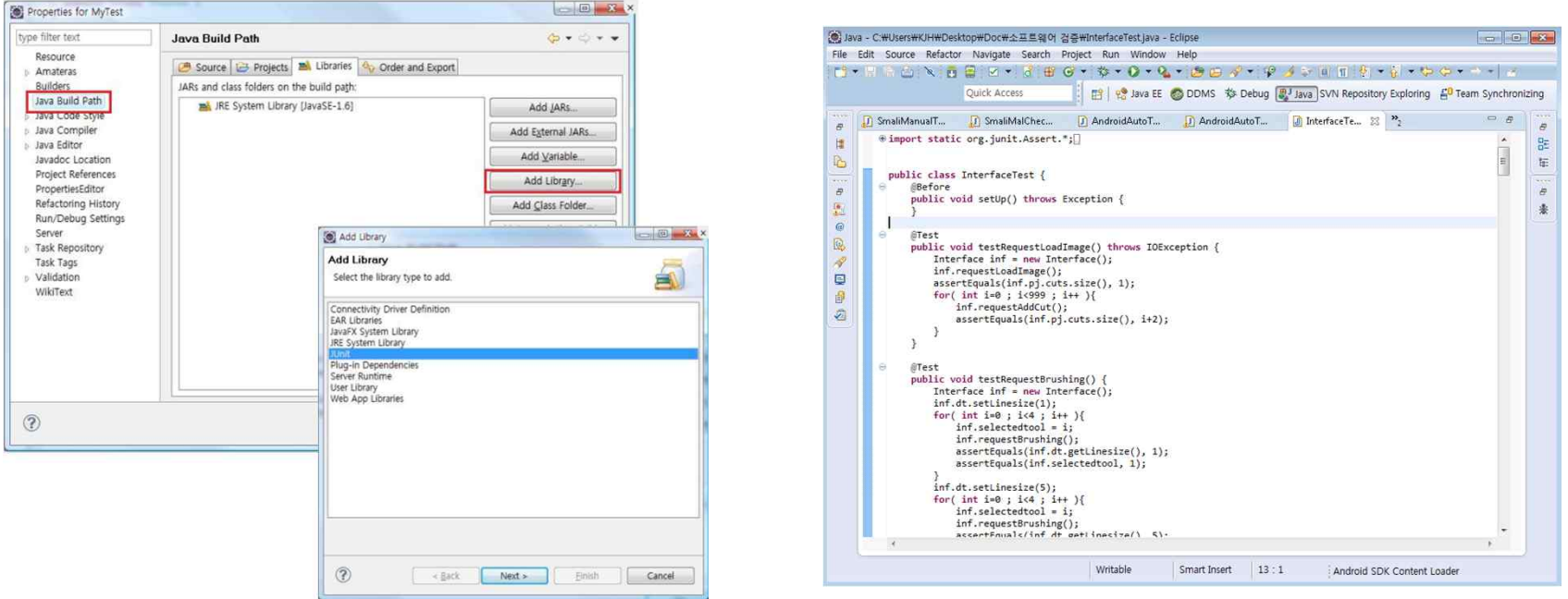

#### v 테스트 코드 작성

- 테스트 클래스를 생성
- 단위 테스트 메소드를 생성
- 메소드 내부에서 테스트 대상 클래스의 인스턴스를 선언
- 인자값을 설정하고 메소드를 실행시켜 결과를 가져옴
- JUnit 프레임워크에 포함된 Assert 메소드들을 이용하여 결과를 확인

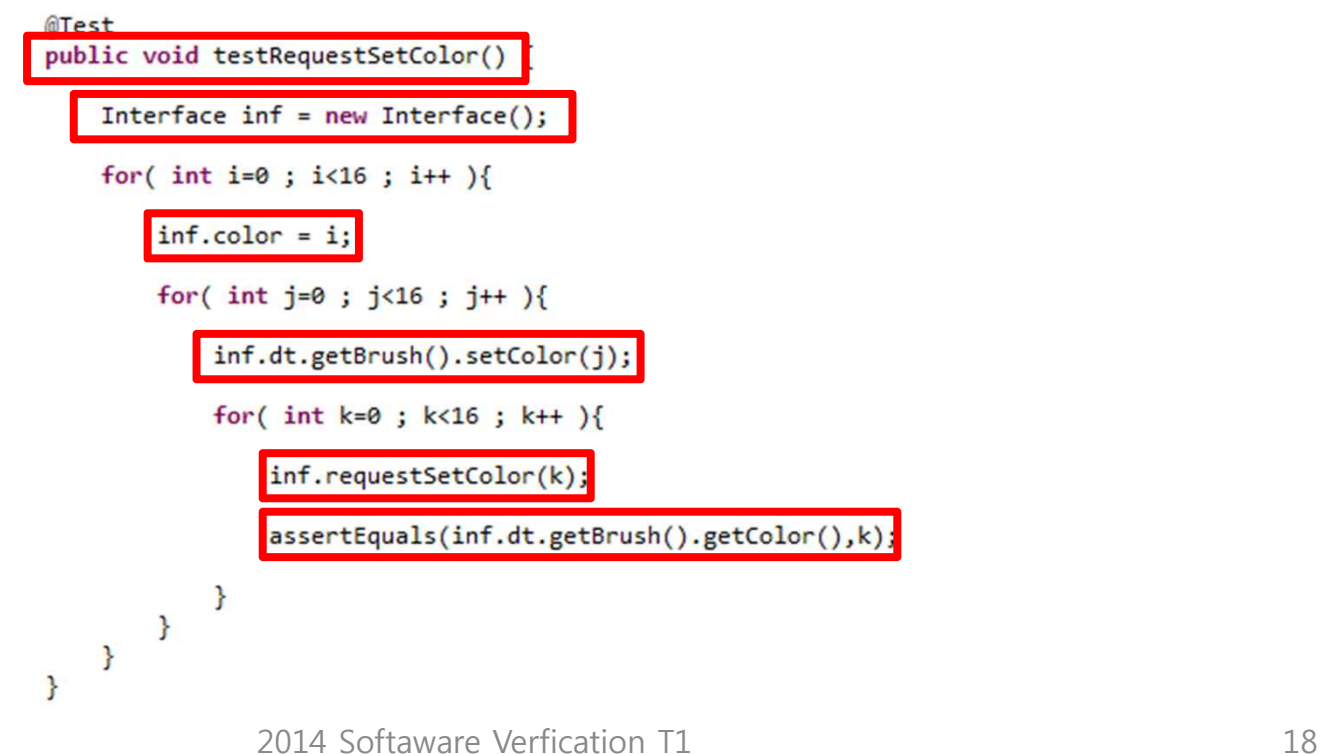

### v JUnit Assert 주요 메소드

- assertArrayEquals(a, b) : 배열의 값이 일치하는지 확인
- assertEquals(a, b) : 객체 a와 b가 일치하는지 확인
- assertTrue(a) : a가 참인지 확인
- assertNotNull(a) : a가 Null이 아닌지 확인
- etc: http://junit.sourceforge.net/javadoc/org/junit/Assert.html

#### v 결과 확인

- 문제가 되는 단위만 확인하여 빠른 오류 해결이 가능
- 한번 테스트 케이스 작성 후 지속적으로 활용이 가능
- 오류 발생 시 목표 값과 실제 값을 비교하여 그 원인을 쉽게 파악할 수 있음
- 테스트 코드 작성시 gui와 연관된 부분에 대해서 테스트 케이스 작성이 쉽지 않음

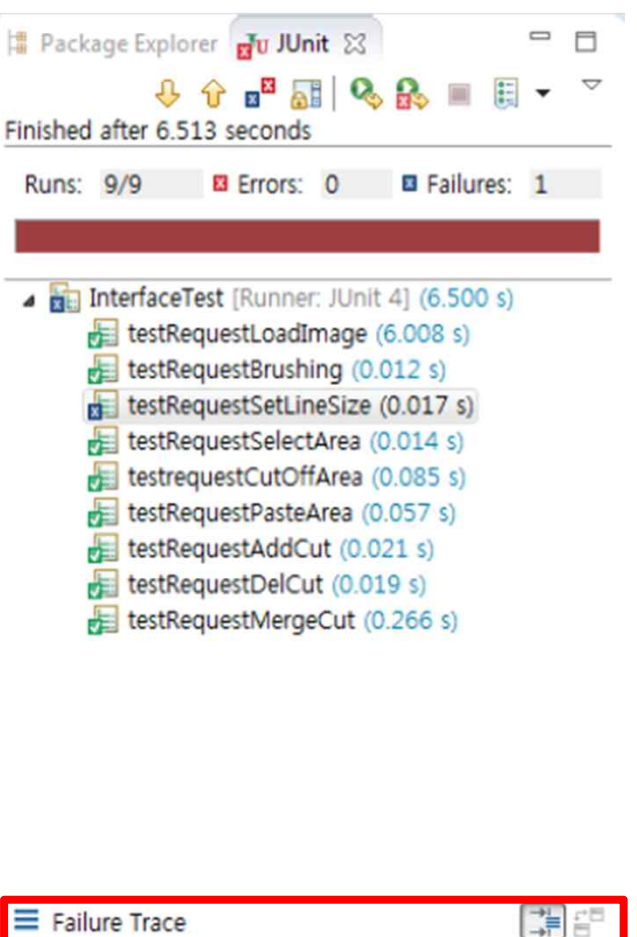

Journalism assertion Error: expected: <5> but was: <1> at InterfaceTest.testRequestSetLineSize(InterfaceTest.

Introduce Static Analysis

# STATIC ANALYSIS

2014 Softaware Verfication T1 21

**Vhat is the Static Analysis?** 

- 컴퓨터 소프트웨어를 분석하는 방법 중 하나로서 프로그램을 실제로 실행해보지 않고 분석하는 방법이다.
- 여러 정적 분석 도구들을 사용하여 치명적일 수 있는 오류들을 미리 검출한다.
- 프로그램 내부의 논리적 오류를 찾아내는 데 도움을 줄 수 있다.

**◆ Benefit of Static Analysis** 

- 테스트를 실행하기 전에 조기 결함을 발견할 수 있어 시간 낭비를 줄일 수 있다.
- 코드와 설계의 의심스러운 부분을 조기에 발견할 수 있다.
- 동적 분석으로는 발견하기 어려운 결함을 발견할 수 있다.
- 소프트웨어 모델상의 의존도와 불일치성을 발견할 수 있다.
- 코드와 설계에 있어서 유지 보수성을 향상시킬 수 있다.
- 잠재적인 치명적 결함을 예방할 수 있다.

◆ Defects found through Static Analysis

- 정의되지 않은 값으로 변수 참조
- 모듈과 컴포넌트 간에 일관되지 않은 인터페이스
- 사용되지 않는 변수나 코드
- 코딩 표준 위반
- 보안의 취약성
- 코드와 모델의 syntax 위반

### v Example of Static Analysis Tools

- Eclipse TPTP
- PMD
- Findbugs
- etc...

### Static Analysis Tool for Source code

PMD

- ◆ Source code를 분석하는 정적 분석 도구
- ◆ 코드의 중복성을 체크하는 cpd를 내포하고 있음
- v Unused variables, empty catch block, unnecessary object creation 등 여러 programming flaw를 분석한다
- v 지원 언어로는 java, javascript, xml, xsl등이 있다

## PMD - 설치법

- ◆ http://pmd.sourceforge.net/ pmd의 source code 및 release 버전 다운로드 주소
- ◆ Plugin 설치 다양한 IDE 지원

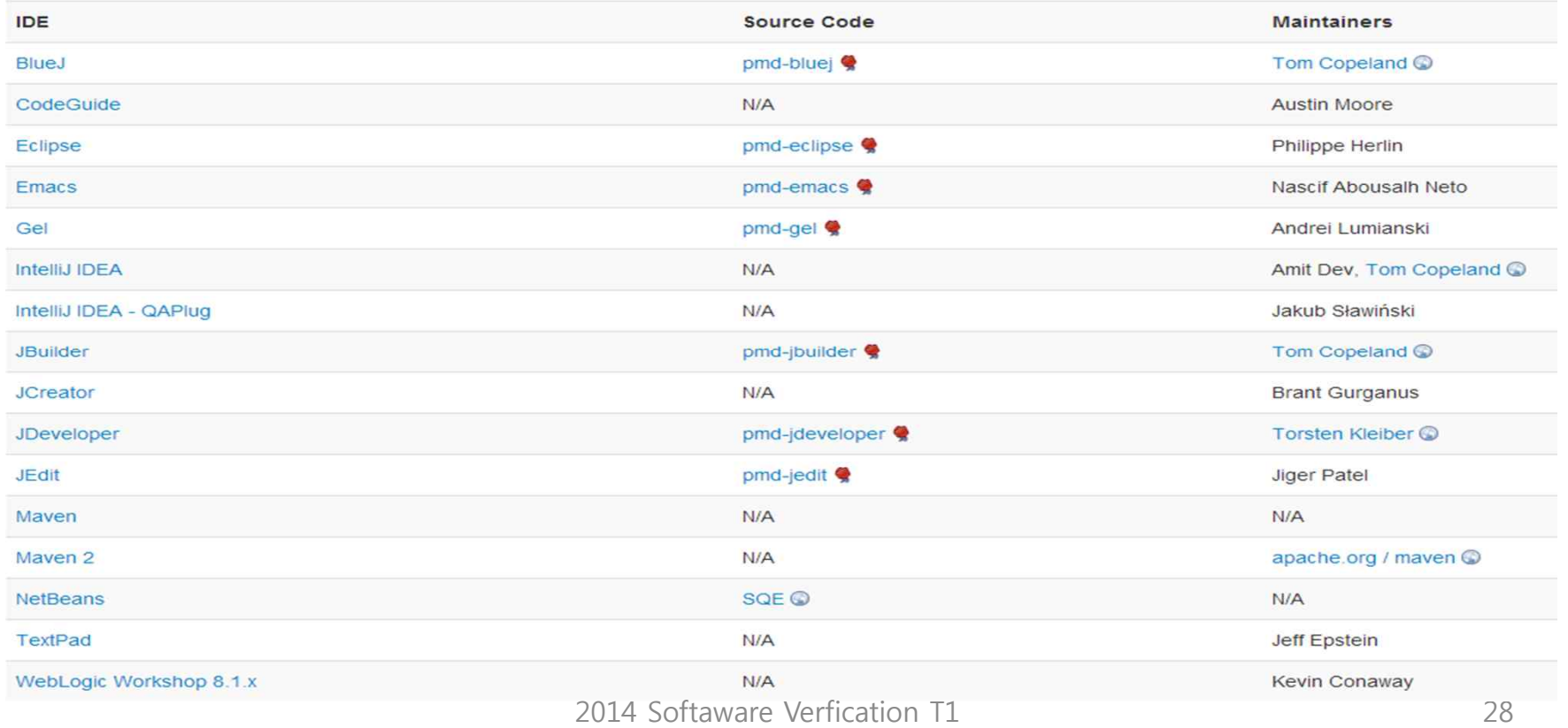

PMD - 사용법

- v 정해진 규칙(룰) 기반의 정적 분석 도구
- v 정해진 규칙을 위반 여부를 체크
- v 룰의 priorty설정 및 priority 확인이 가능
- v 기존에 정의된 룰을 사용 할 수도 있고 Xml기반의 XPath 방법과 javaRuleSet을 상속받아서 java로 사용자 정의 규칙 생성 가능
- ❖ Windows -> preference-> pmd 에서 룰의 추가, 삭제 및 수정 이 가능

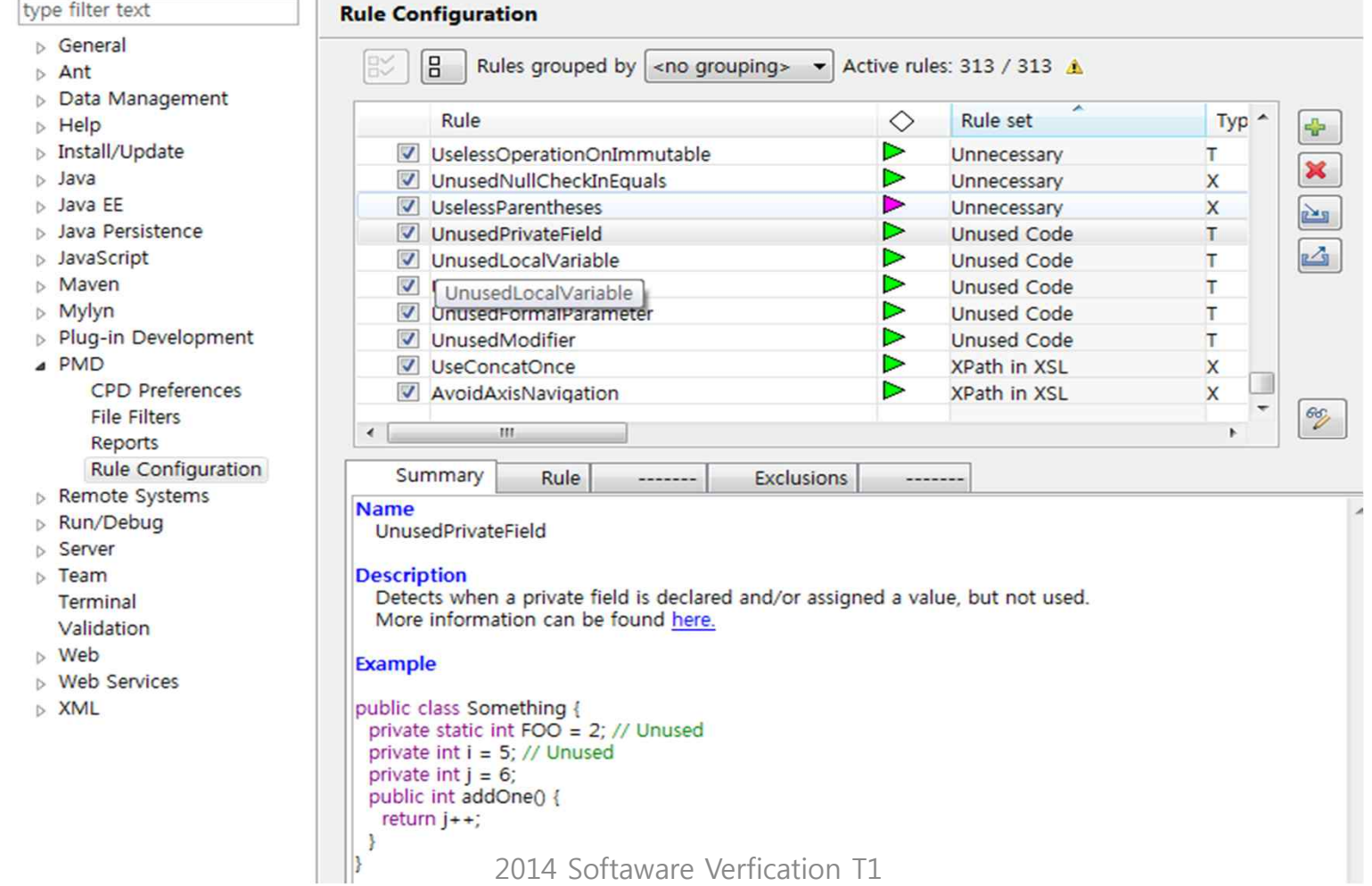

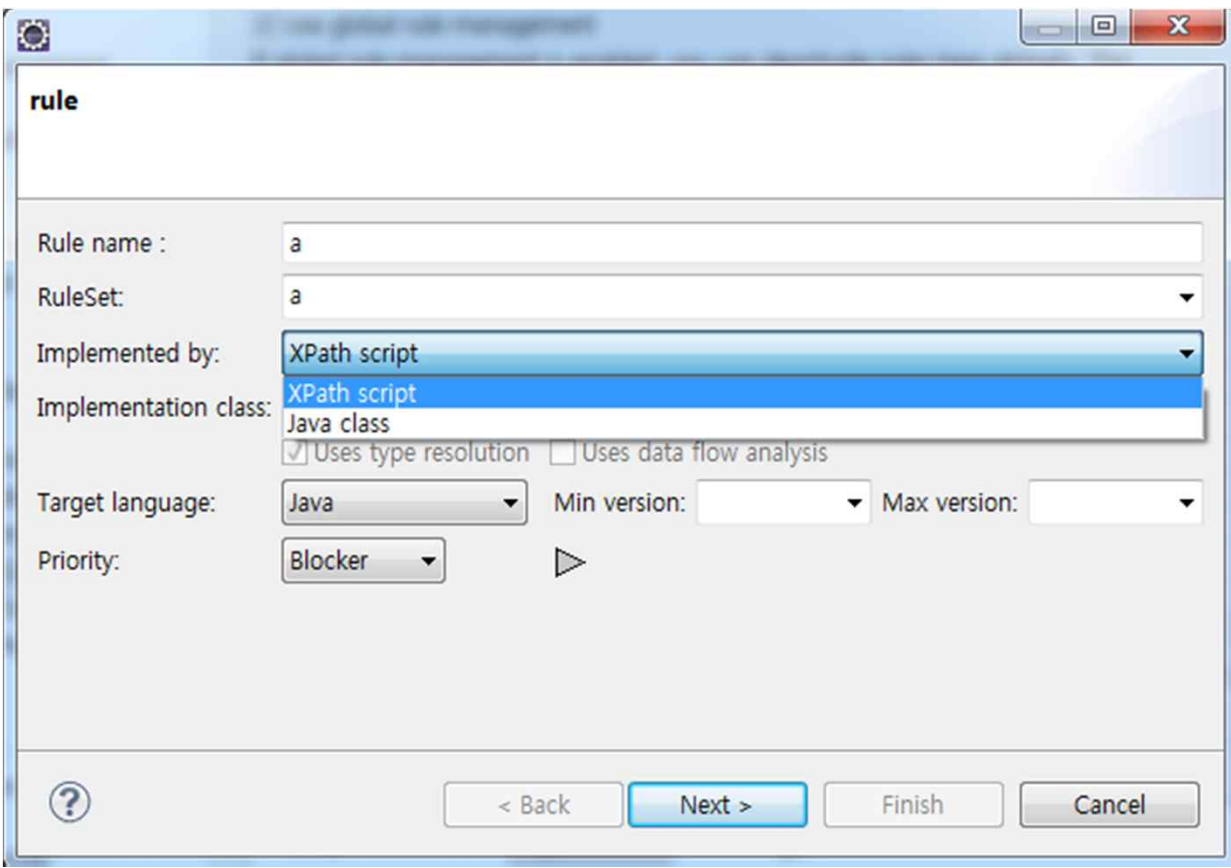

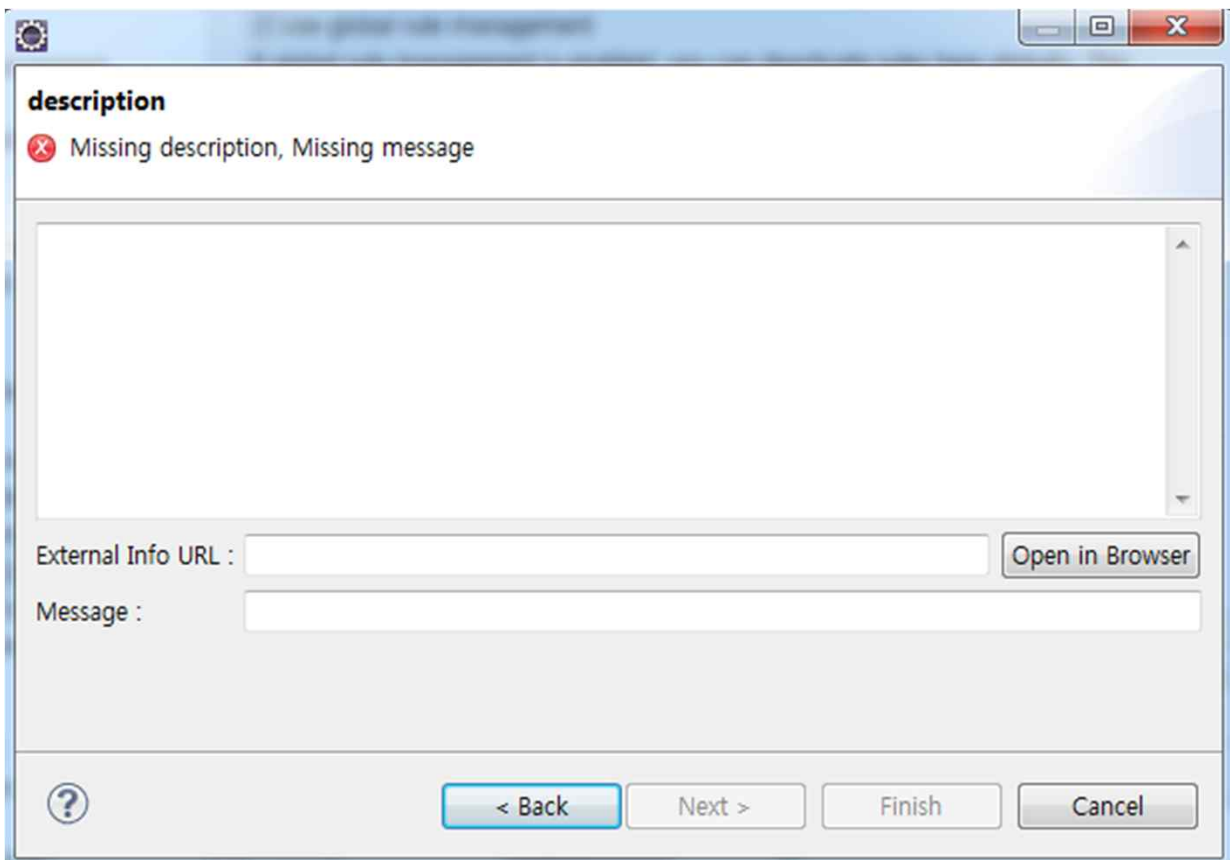

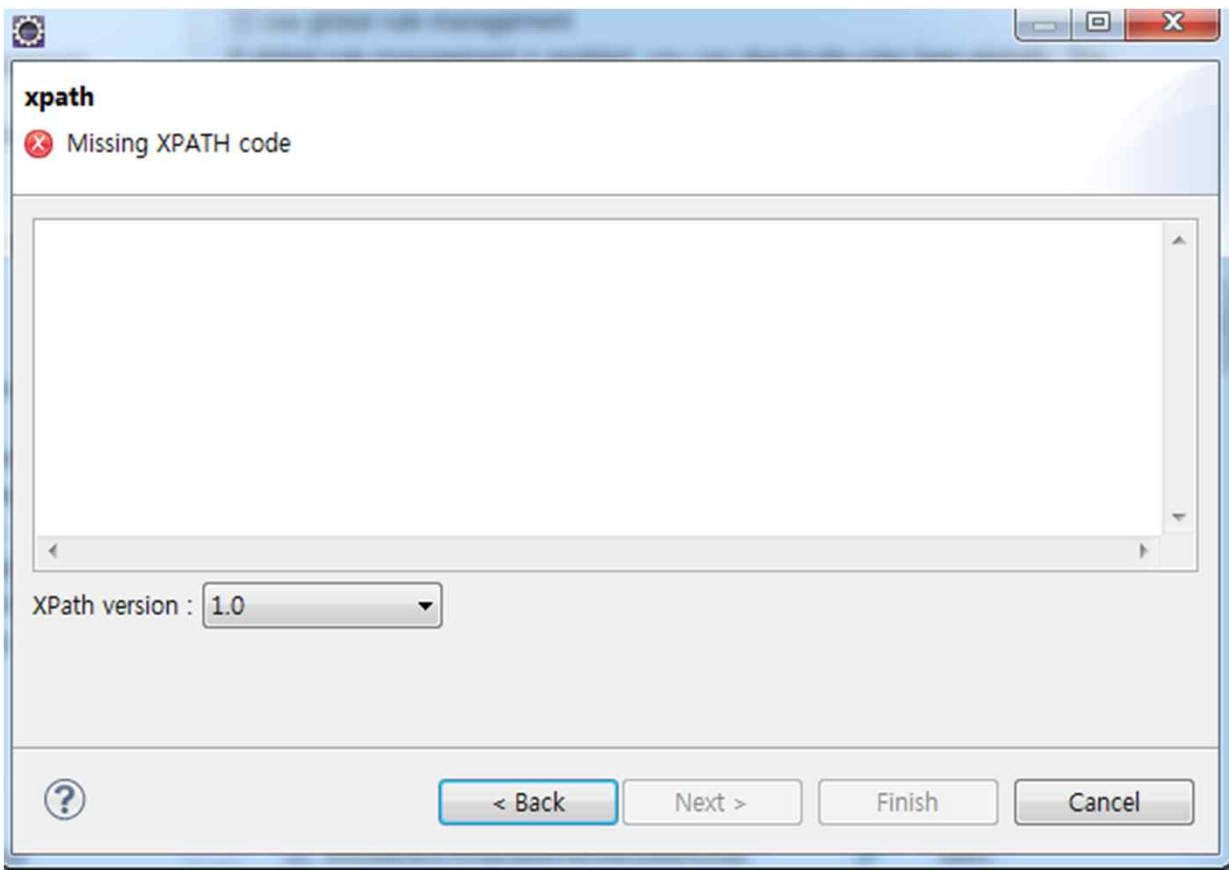

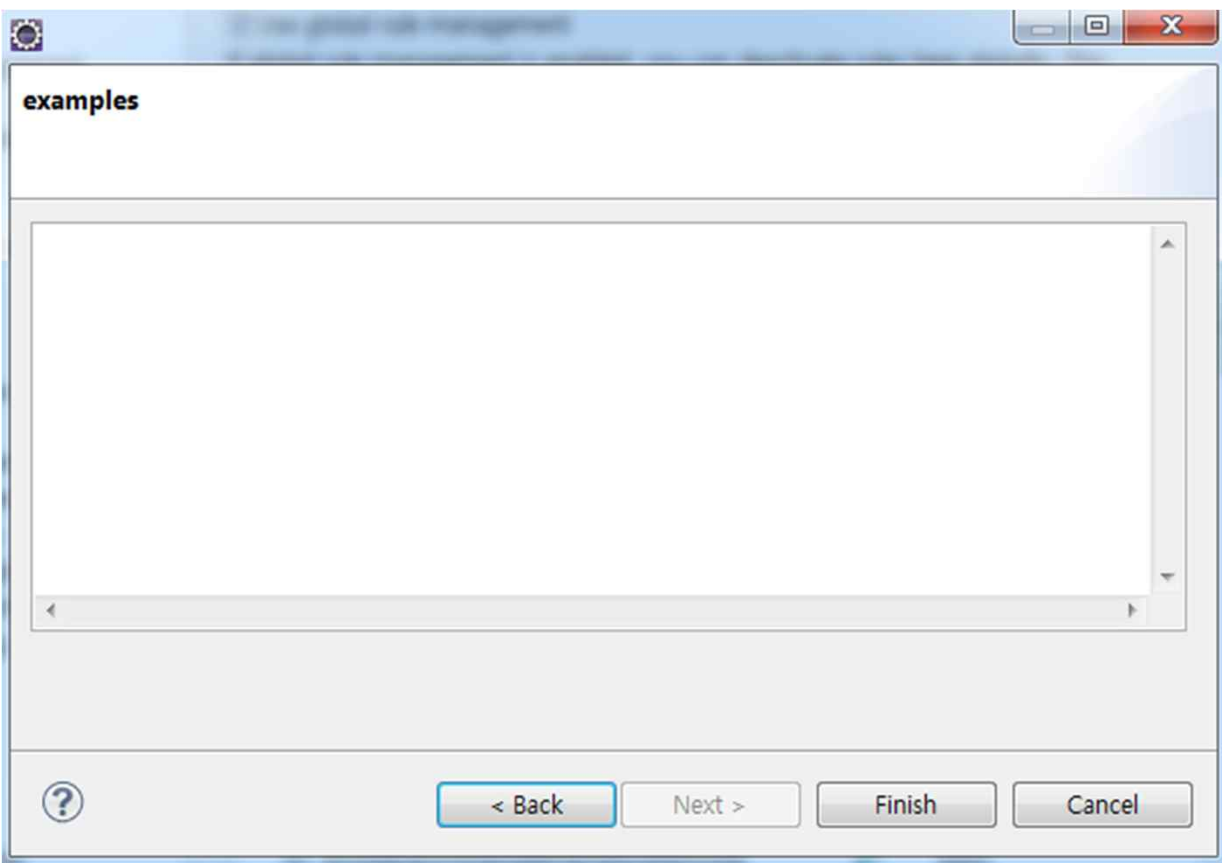

### v Windows -> preference-> pmd 에서 룰의 추가, 삭제 및 수정 이 가능

//CatchStatement

```
[count(Block/BlockStatement) = 0 and ($allowCommentedBlocks != 'true' or Block/@containsComment = 'false')]
[FormalParameter/Type/ReferenceType
 /ClassOrInterfaceType[@Image != 'InterruptedException' and @Image != 'CloneNotSupportedException']
```
xample:

```
public void doSomething() {
  try f
    FileInputStream fis = new FileInputStream("/tmp/bugger");
  } catch (IOException ioe) {
      // not good
  \}\mathcal{F}
```
### ◆ CPD를 통해 중복 코드를 확인 가능

### v 검사하는 최소 tile size를 지정(tile = token)

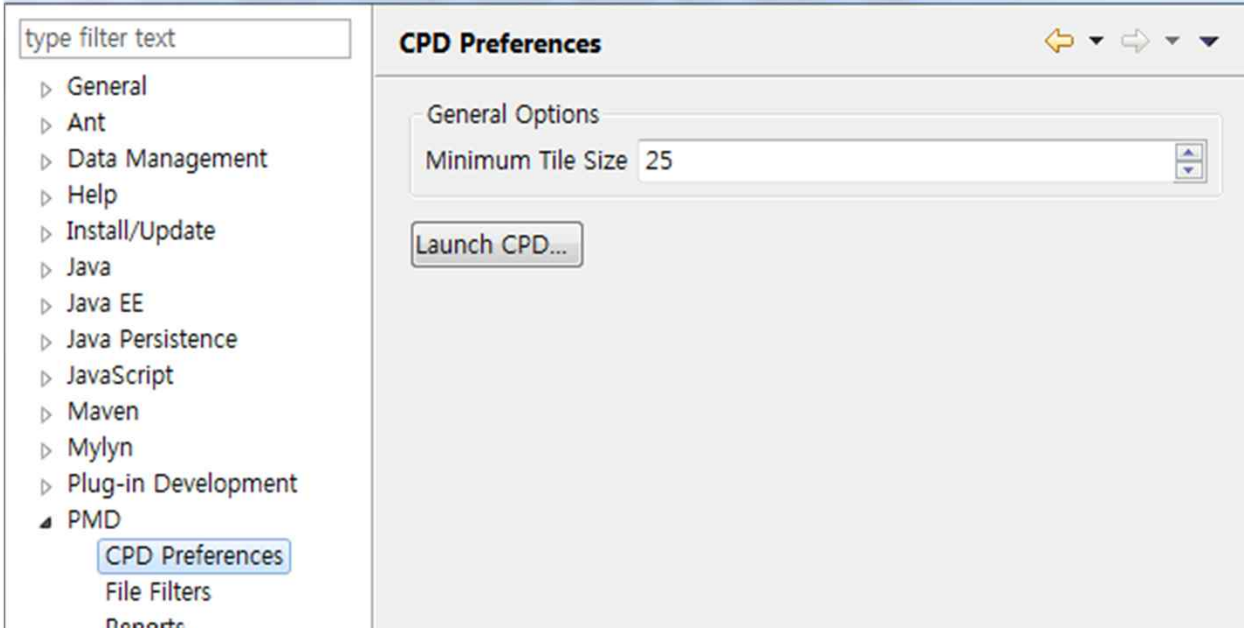

### v 다양한 format의 reports 기능을 제공

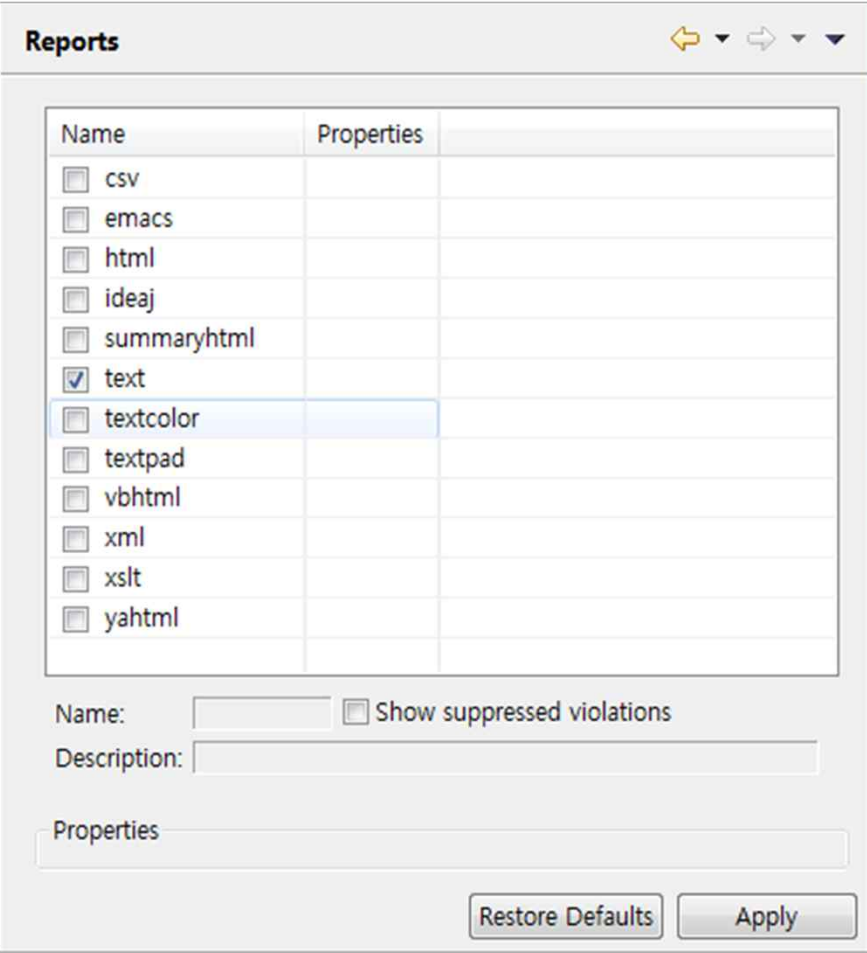

### v 미리 정의된 rule

- Naming Rule
	- 짧은 변수, 메소드 이름 사용
- Code Size Rule
	- Toomanyfields 같이 구조화 하지 않고 코드 사이즈만 증가시키는 룰
- Optimization Rule
	- 최적화를 위한 룰
- 등 이외에도 많은 룰셋이 존재
- 각 룰셋에는 수십 가지의 세부 rule들이 존재
	- unreachable code도 검사 가능

### v 적용할 규칙과 적용하지 않을 규칙 선택 해서 세팅 할 수 있다 v Project-> properties->pmd

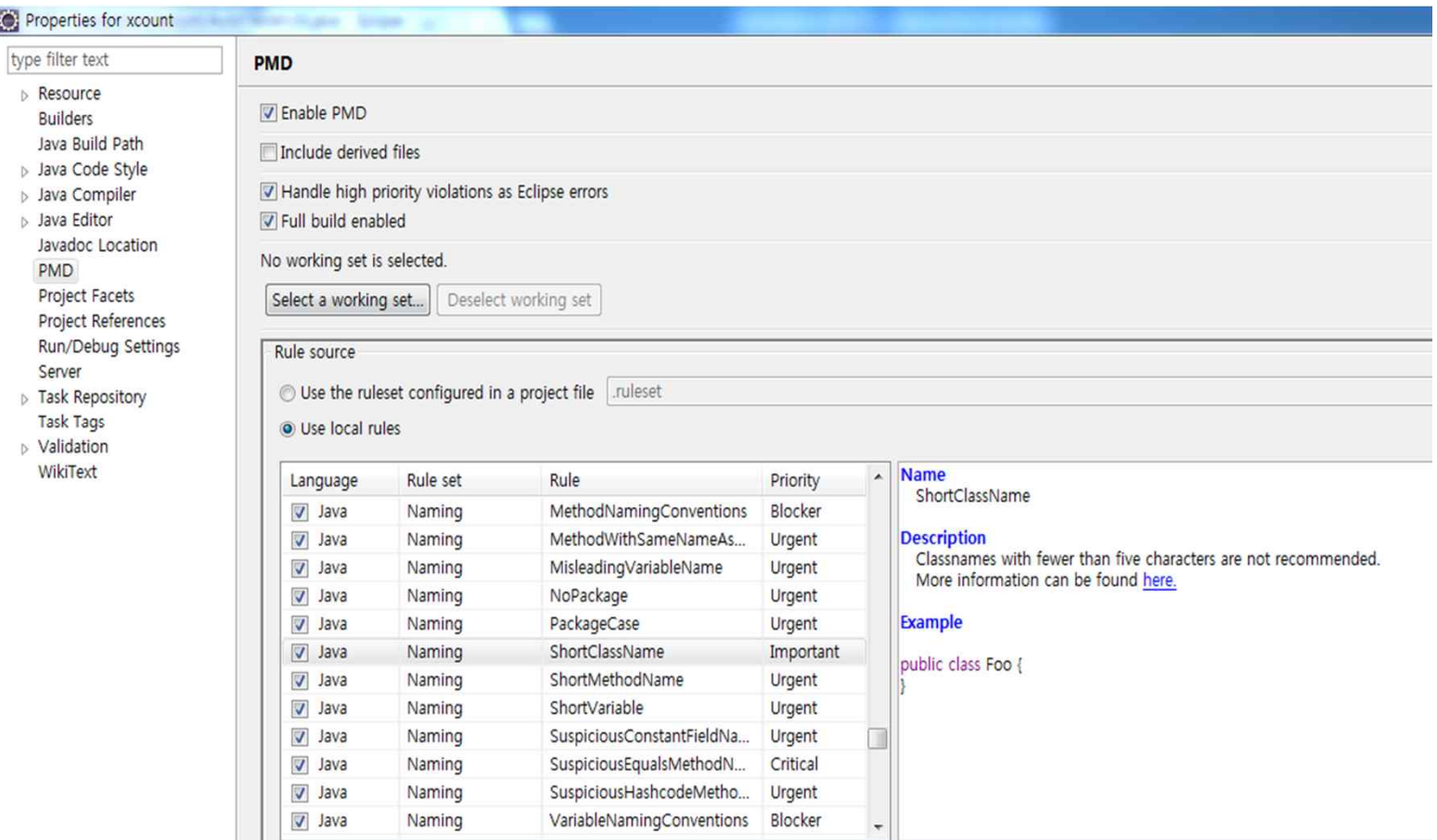

v 실행 화면

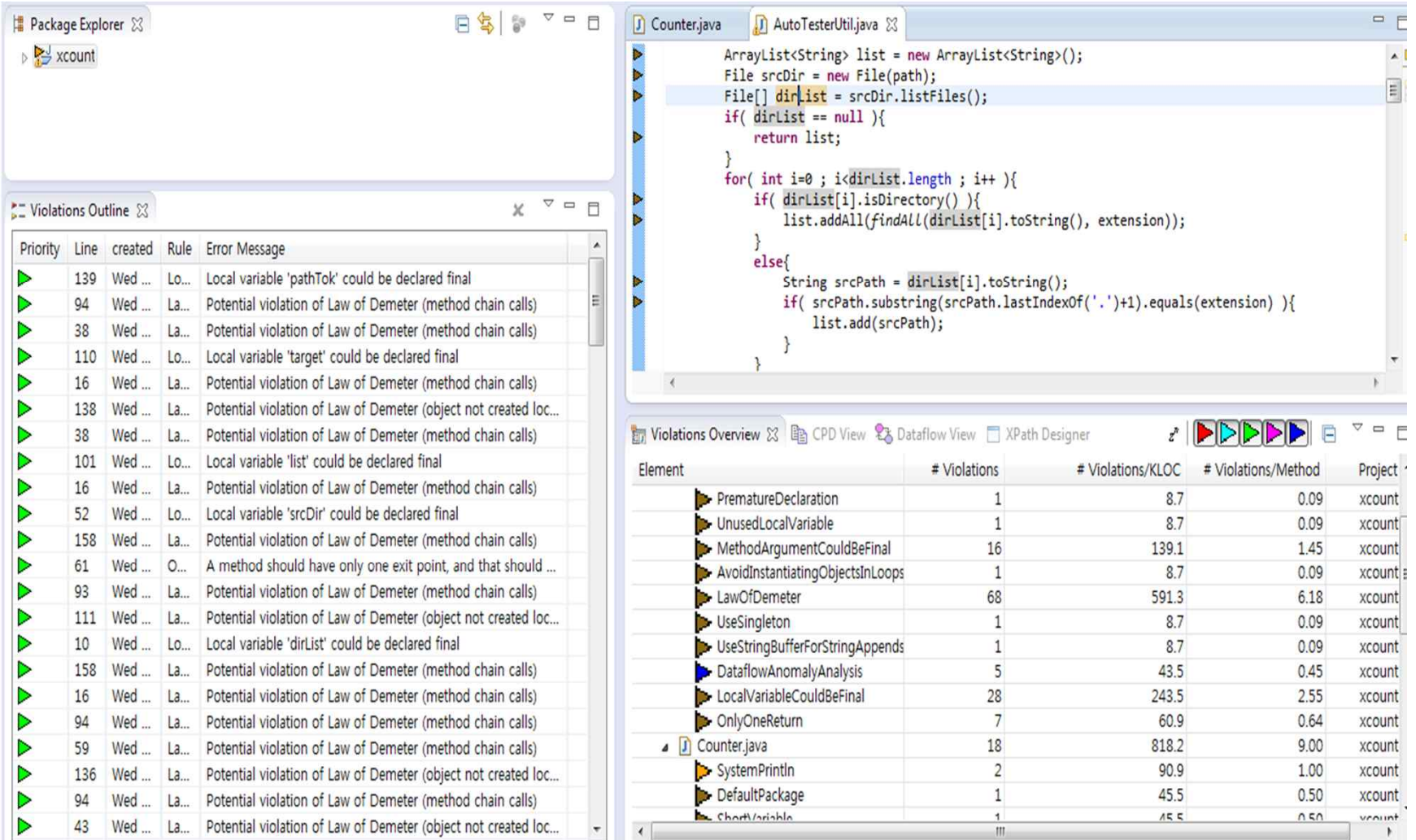

### v 기본적인 형태의 txt형식의 리포트

#### ■ pmd-report - 메모장

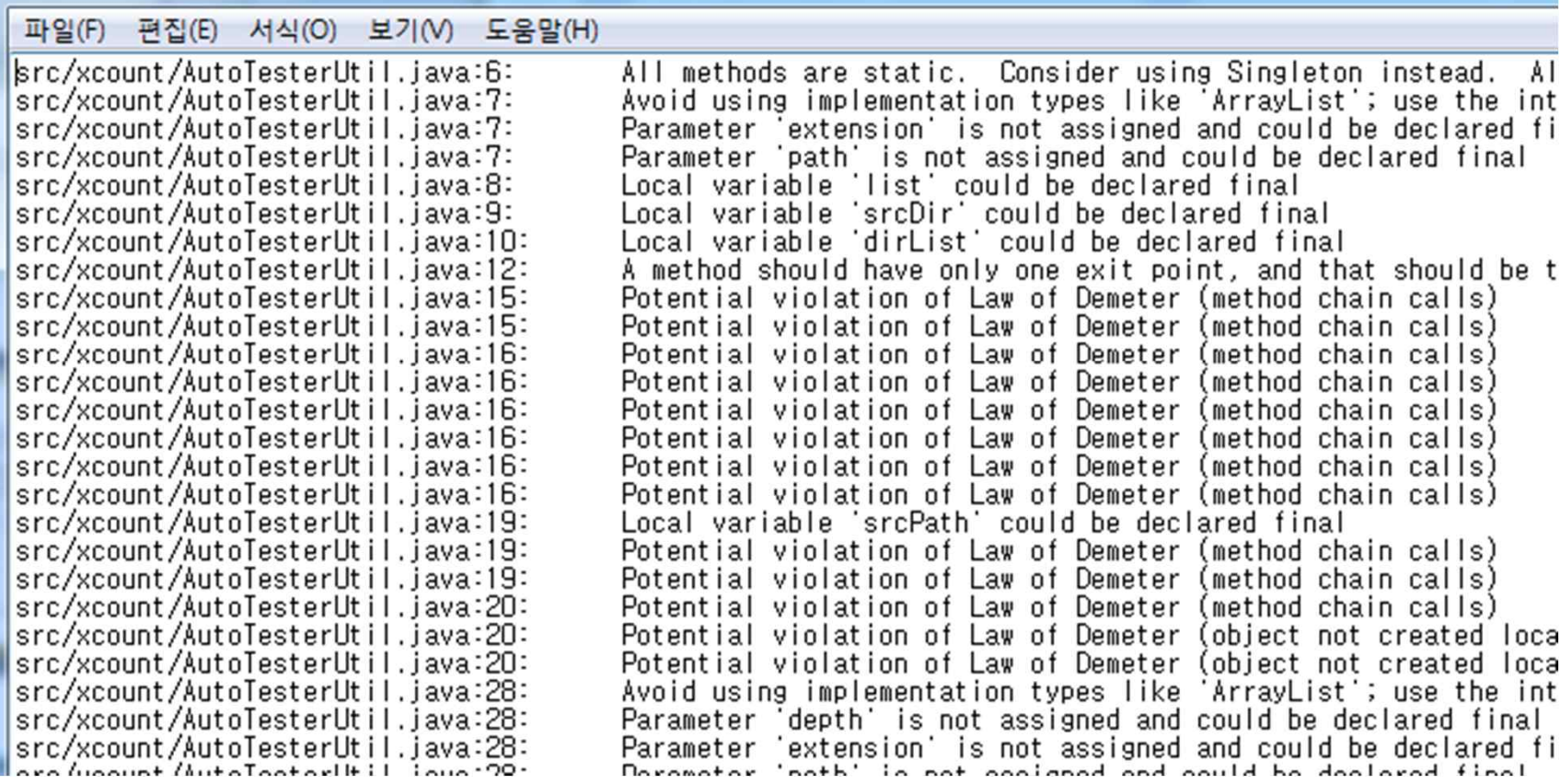

### $\Leftrightarrow$  pmd

- ◆ 유저가 규칙을 설정 가능하므로 프로젝트 진행시 팀에서 정한 네이밍 룰, 코드 스타일들을 적용하여 사용 할 수 있다
- v 공용적으로 통용되는 코드 스타일들을 적용하여 코딩 스타일 형성에 도 움
- ◆ Command line으로 실행과 ant script로의 실행을 지원해서 ant script 작성 후 컴파일시 자동으로 pmd가 수행되도록 만들 수 있다
- ◆ 하지만 새 규칙 생성시에 코드로 구성되어 쉽게 작성하기가 어렵다

### v Pmd ant script 예시

```
<target name="pmd">
<taskdef name="pmd" classname="net.sourceforge.pmd.ant.PMDTask"/>
<pmd shortFilenames="true">
 <ruleset>rulesets/favorites.xml</ruleset>
 <ruleset>basic</ruleset>
 <formatter type="html" toFile="pmd_report.html" linkPrefix="http://pmd.sourceforge.net/xref/"/>
 <fileset dir="/usr/local/j2sdk1.4.1_01/src/">
 <include name="java/lang/*.java"/>
 </fileset>
</pmd>
</target>
```
프로파일링을 통한 분석 도구

# ECLIPSE TPTP

2014 Softaware Verfication T1 44

- v Eclipse TPTP
	- Eclipse Test & Performance Tool Platform Project
	- 모니터링, 테스트 자동화, 프로파일링 등 문제점을 찾고 해결하는 기능을 제공
	- 이클립스 플러그인으로 제공되기 때문에 설치 및 분석이 간편
	- 정적 분석을 통한 지속적인 모니터링 방식

v 설치방법

• 참고 : http://www.eclipse.org/tptp/home/downloads/

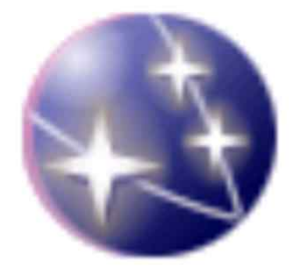

#### v 실행 및 분석

- 플러그인이 정상적으로 설치 되면 이클립스에서 관련 메뉴가 생성
- 분석 대상 클래스를 Profile As로 실행하여 분석 시작

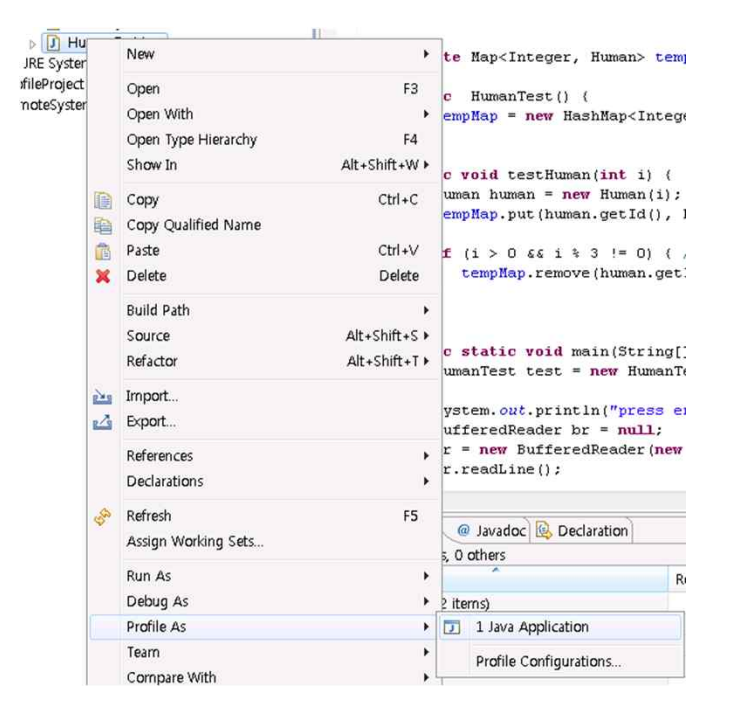

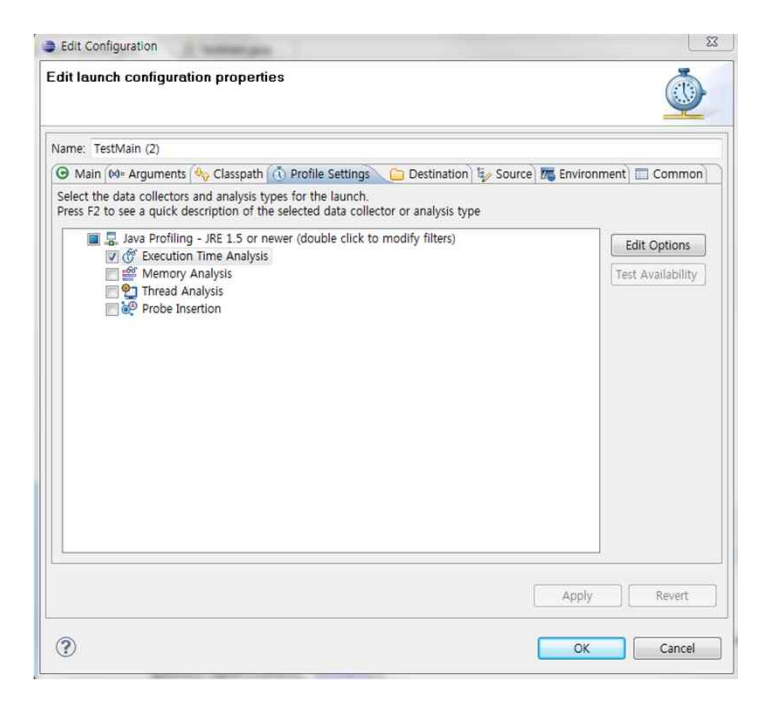

2014 Softaware Verfication T1 46

v 객체 사용 현황 분석

- 현재 활성화된 객체와 총 생성된 객체, 그 크기 등의 정보를 알 수 있음
- App 동작에 따라서 지속적인 모니터링 가능
- 어떤 객체가 더 이상 사용되지 않을 시점에 활성화된 객체가 남아있을 경우 메모리 누수가 발생했음을 알 수 있음
- 메모리 누수 발생 객체는 객체 참조 그래프를 통해 추가 분석이 필요

#### **Memory Statistics**

Filter: Default Filter. Click here to set filter

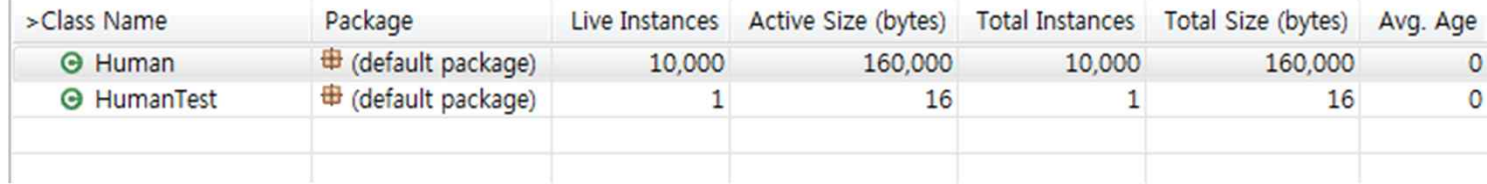

- ◆ 객체 참조 그래프 WELL STARE Class Interactions with active hide patterns
	- 특정 객체가 참조되는 과정을 그래프로 표현
	- 누수되는 객체을 참조하는 클래스를 발견할 수 있음
	- 누락된 메소드나 논리적 오류를 발견할 수 있음

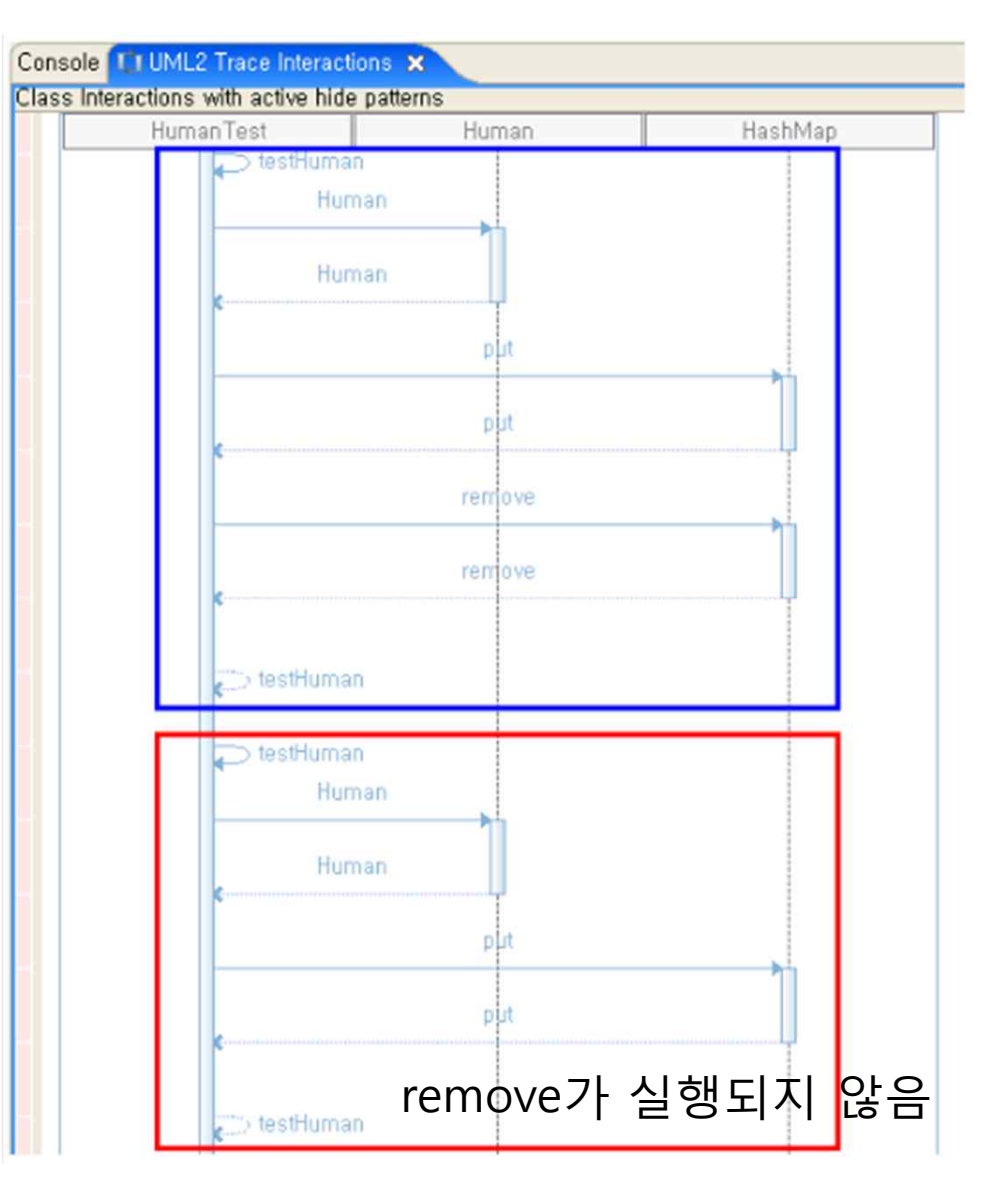

#### v 수행 시간 관련 분석

- 어플리케이션의 수행 시간, 호출 횟수 등의 정보도 알 수 있음
- 특정 method 에서만 수행시간이 지연될 경우 문제 점이 존재한다고 생각 할 수 있음

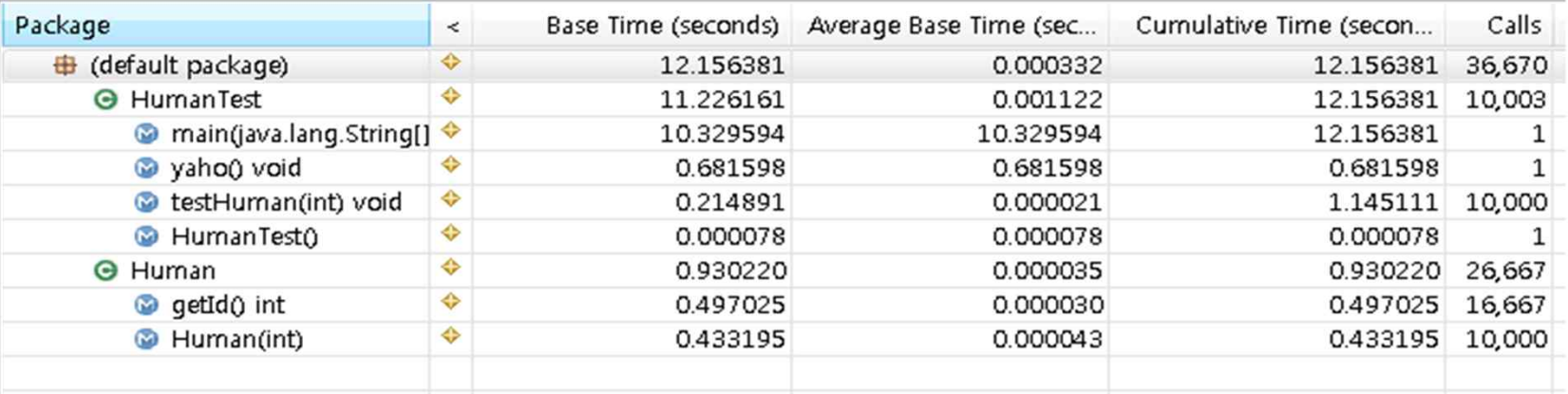

#### **Call Tree**

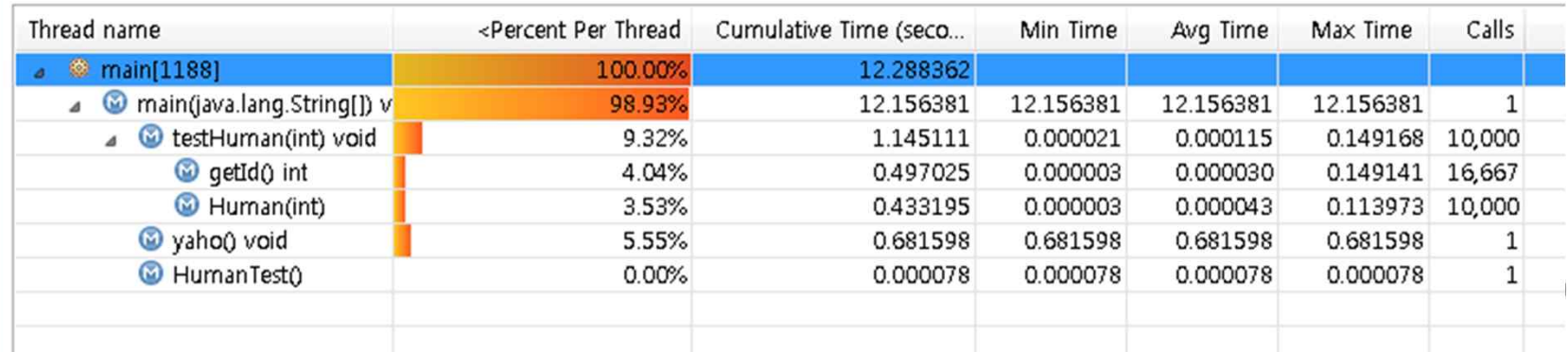

### v 분석 수행 결과를 3가지의 형태로 리포트 도출이 가능

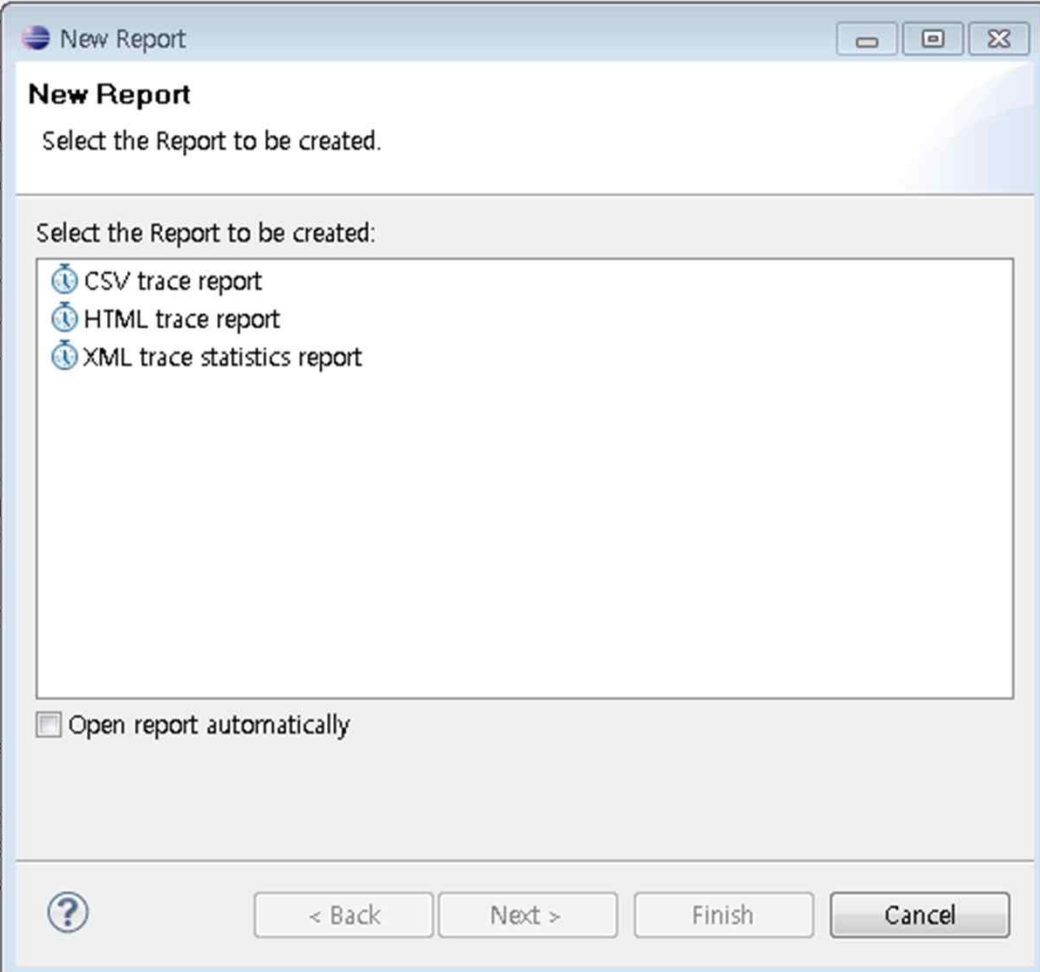

- v 정확한 문제 발생 지점을 확인하기 위해선 지속적인 모니터링이 필 요
- v 코드가 완전히 동작 가능한 상태에서만 분석 및 테스트가 가능

Introduce Findbugs

# FINDBUGS

**Vietna** is the Findbugs?

- 자바 코드에 대한 정적 분석 툴
- 소스 코드에서 잠재적으로 버그가 발생할 수 있는 부분에 대한 경고를 출력한다.
- 컴파일된 코드 단계에서 실시된다.
- 프로젝트 or 클래스 단위로 체크가 가능하다.
- 코드의 건전성이 아닌 버그의 가능성에 대해서 검출한다.

### **Ve** How to install for Eclipse

•  $\bf{Eclipse~Market polation to see a detailed overview and a link to more information but for the see a detailed overview and a link to more information.}$ 

Findbugs를 검색하여 다운받아 FindBugs Edipse Plugin 2.0.3

설치한다.

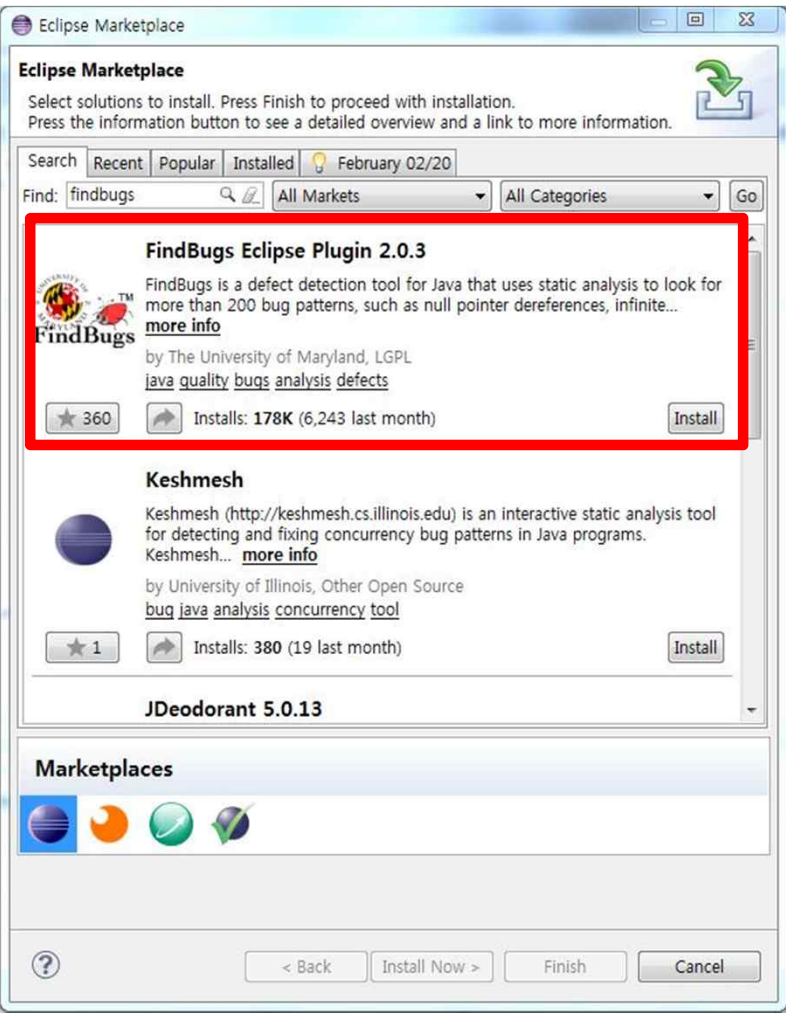

### **V** How to use

• 검사하고자 하는 프로젝트 또는 클래스 우클릭 -> Find Bugs

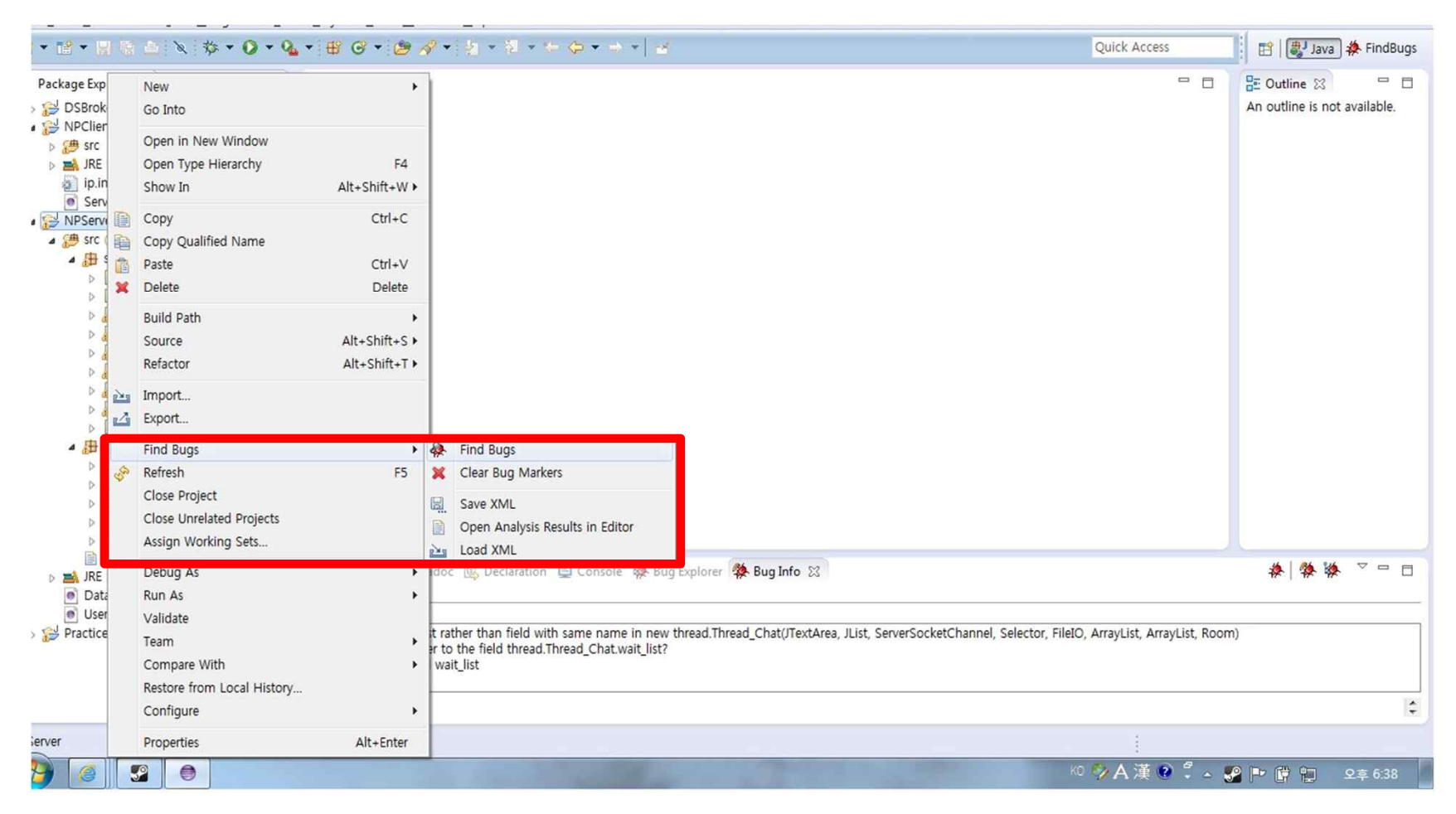

2014 Softaware Verfication T1

### **❖ Result and Debugging**

• Windows  $\rightarrow$  Open Perspective  $\rightarrow$  Other  $\rightarrow$  Findbugs

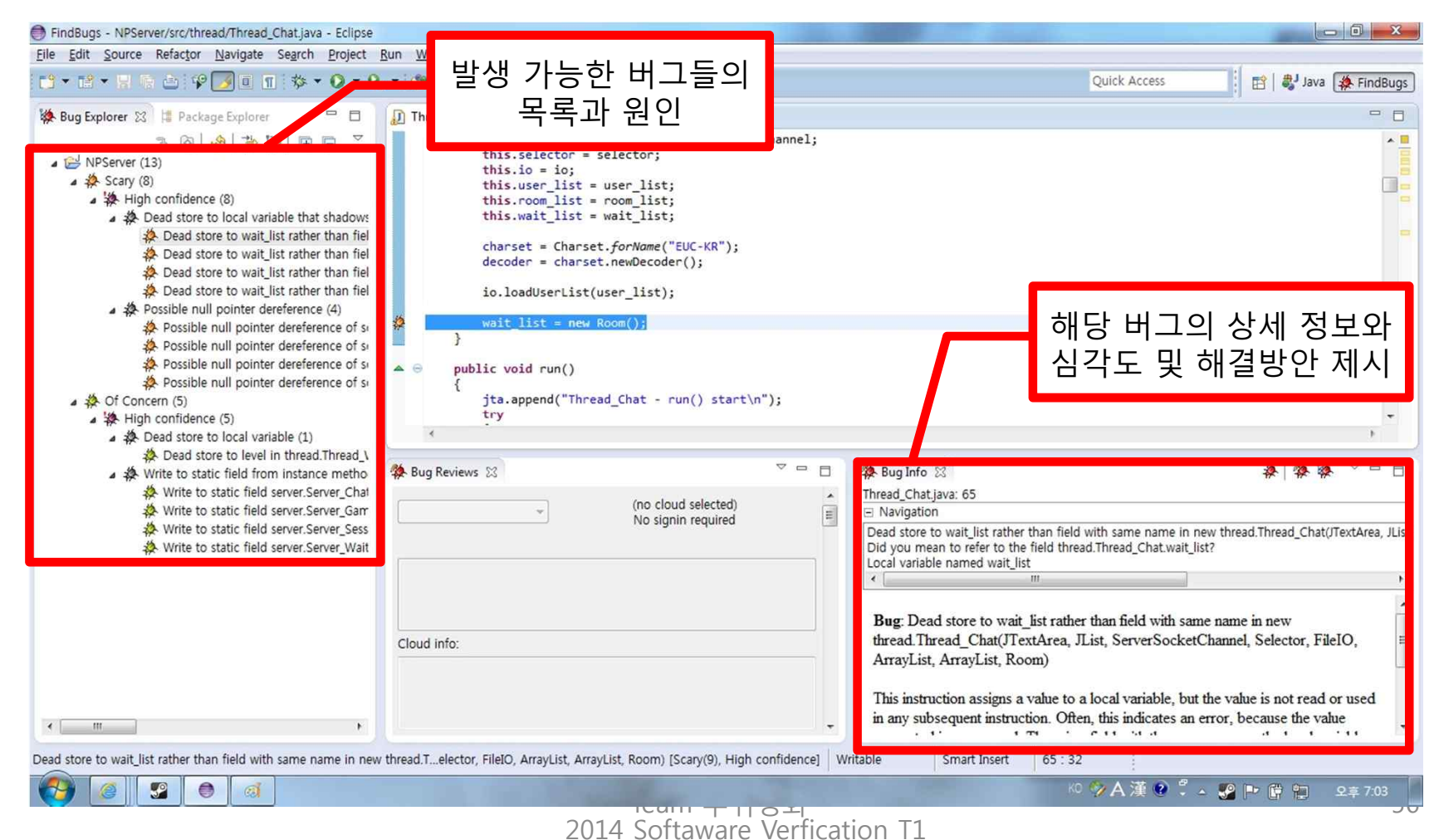

**❖ Benefit of Findbugs** 

- IDE와 밀접히 통합되어 있어 언제든 쉽게 적용할 수 있다.
- 무료이다(Open Source).
- 강력하고 정확하다.
- 정적 분석 도구의 한계인 가능성 만을 제시

## REFERENCES

- 1. JUnit, http://using.tistory.com/54
- 2. 유닛 테스트, http://ko.wikipedia.org/wiki/유닛 테스트
- 3. Eclipse TPTP, http://www.eclipse.org/tptp/home/
- 4. Eclipse TPTP 예제, http://javacan.tistory.com/entry/125
- 5. http://pmd.sourceforge.net/

# E N D Q & A